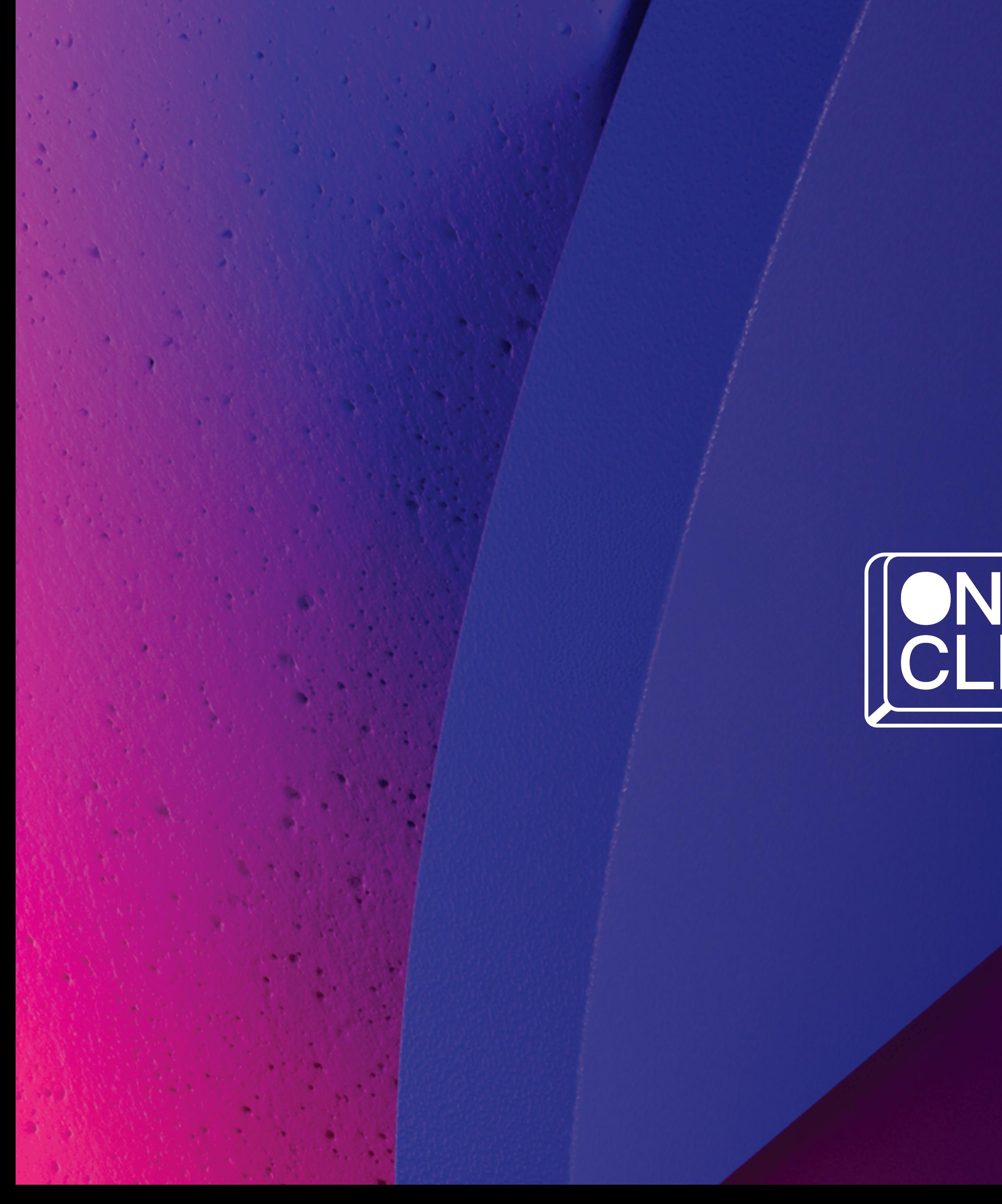

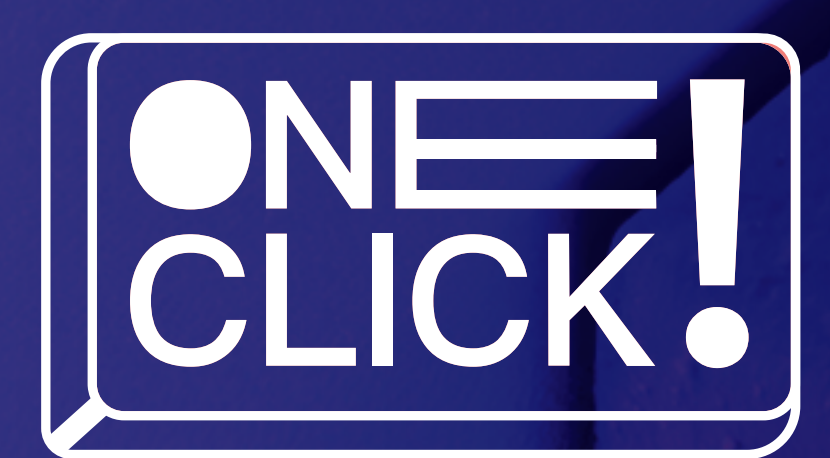

# أ ادوات الذكاء الصناعي

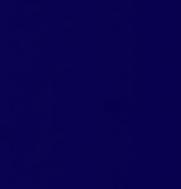

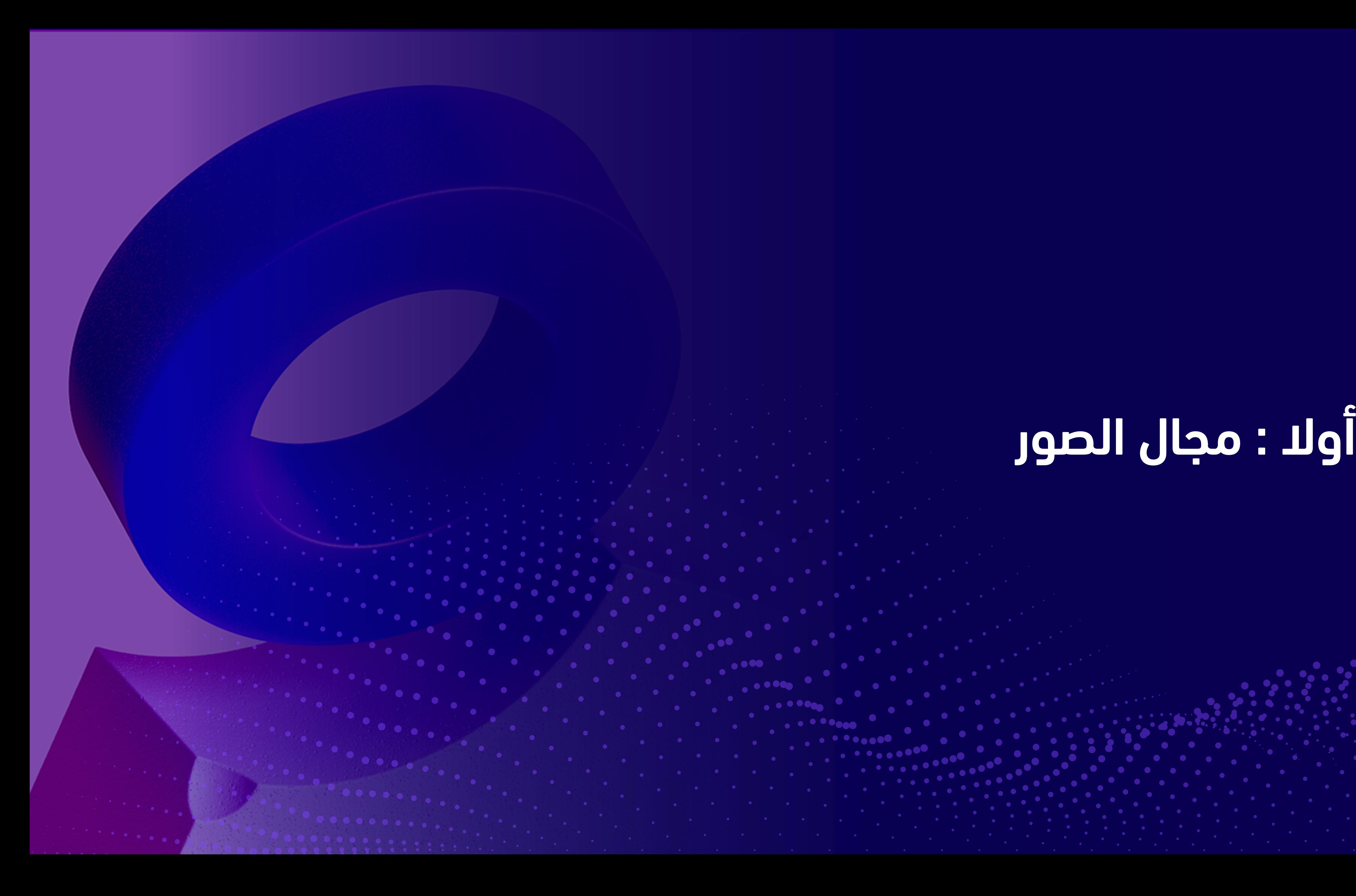

# أولا : مجال الصور

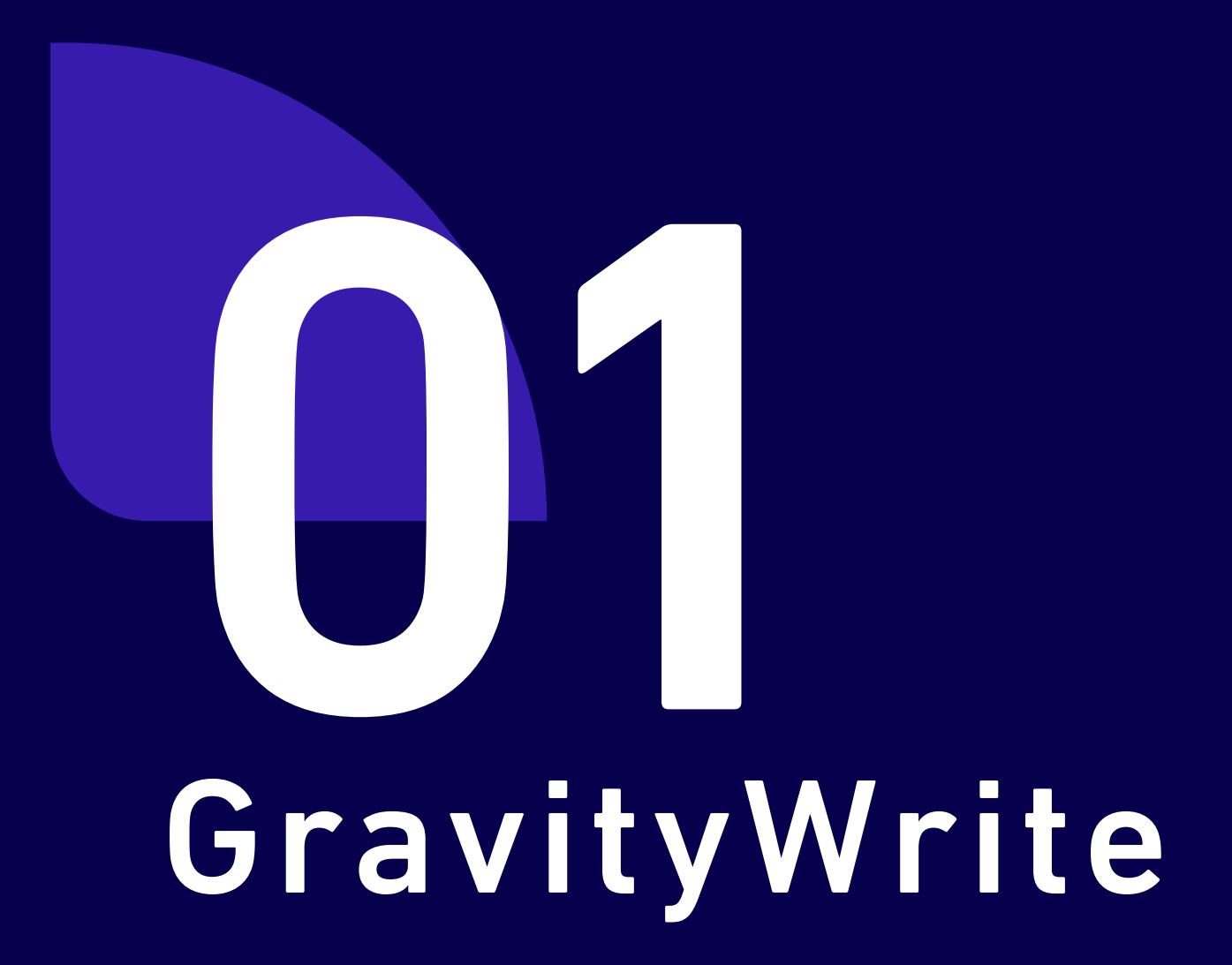

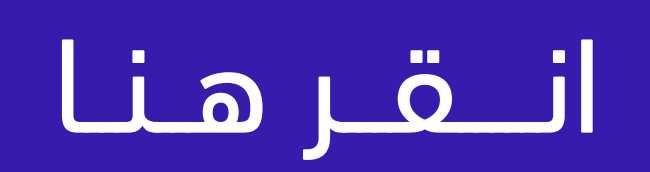

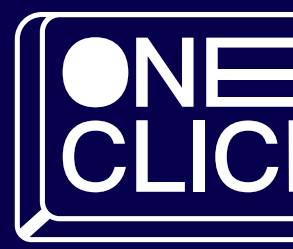

# مسجلل الصبور و الشعارات

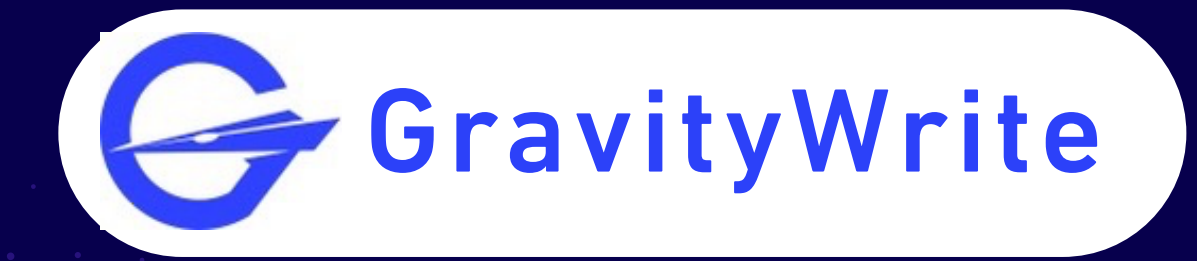

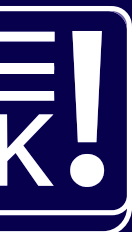

# أداة ذكاء اصطناعي تقدم خدمة كتابة المطالبة الصحيحة لتوليد تصميم شعار محترف في مواقع الذكاء الاصطناعي بمجال الصور

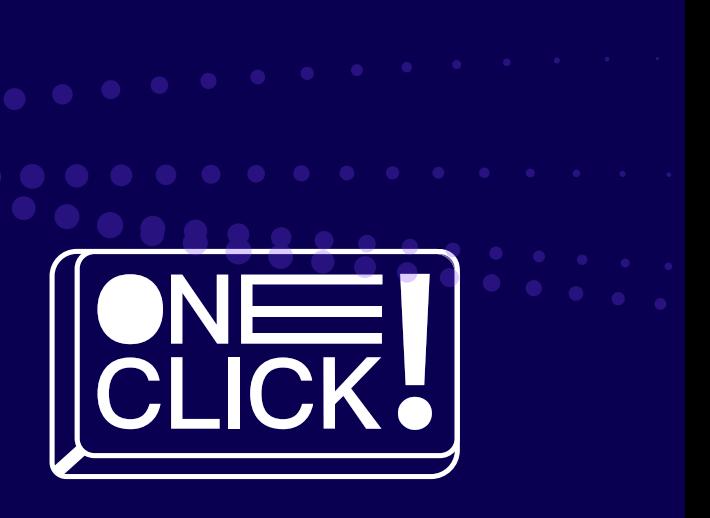

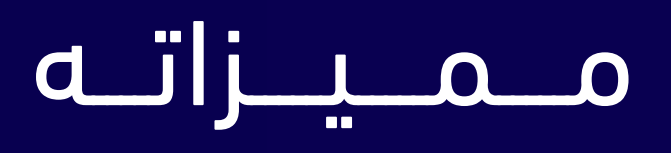

- سهل الاستخدام
	- مجاني

# GravityWrite plasiwl ülgbs

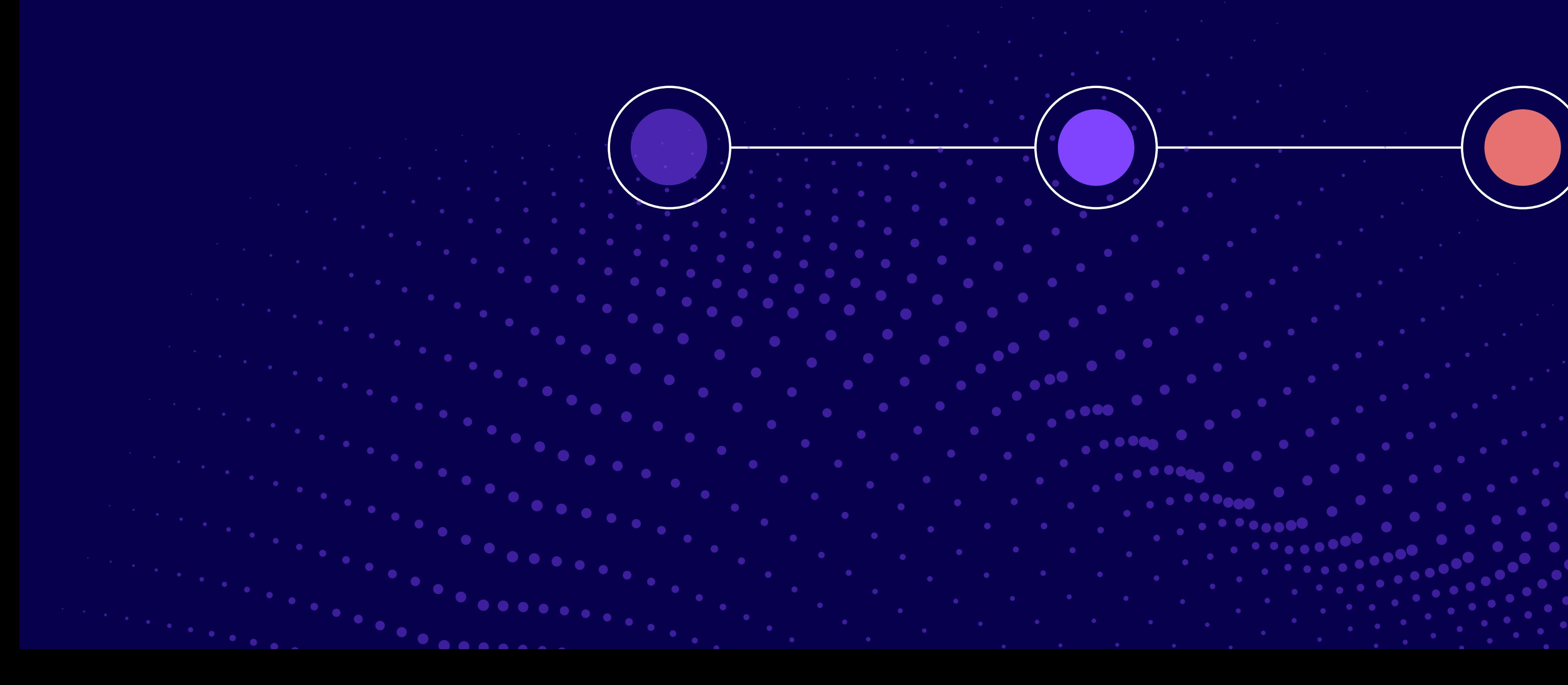

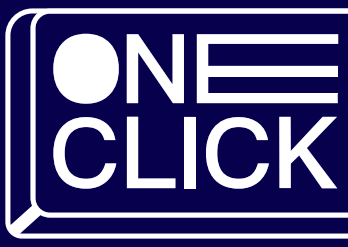

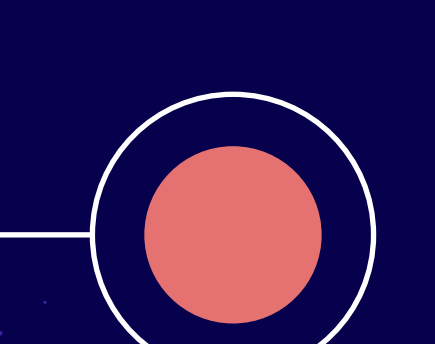

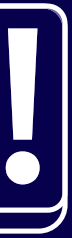

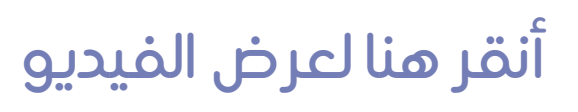

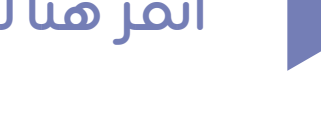

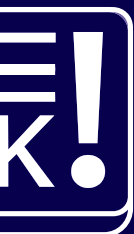

### خطوات استخدام GravityWrite

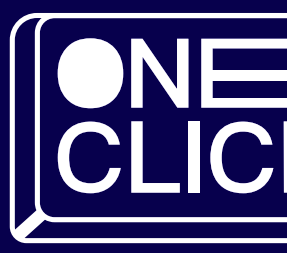

# Copilot

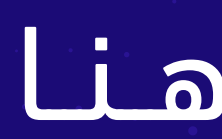

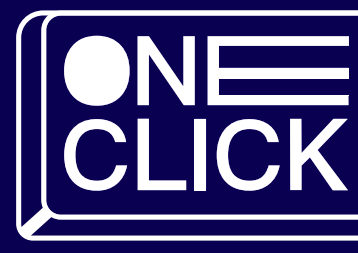

# مــجـال الصــور و الشعارات

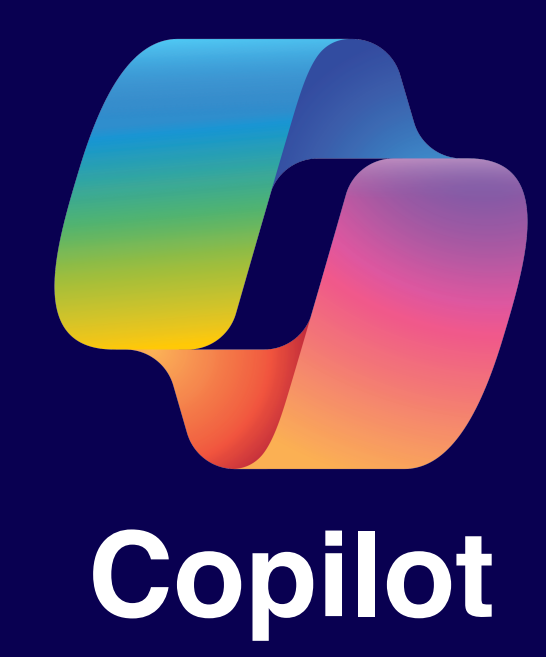

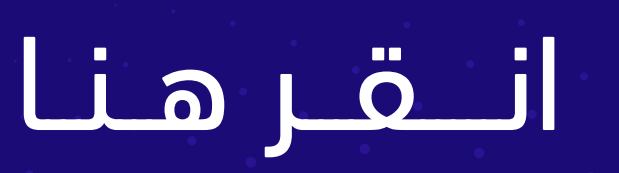

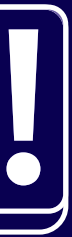

# موقع ويب يقدم خدمة إنشاء وتوليد الصور بالذكاء الاصطناعي وفقاً لمطالبة النص

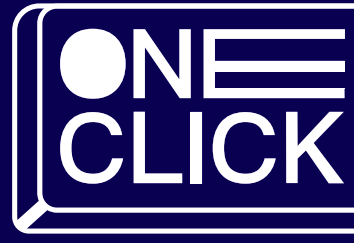

- مـــــمـــــيـــــزاتــــه
- دعـــــــم مــــجــــمــــوعـــــة واســــعـــــة مــــــن اللــــــغــــــات ومـــــنـــهــا الـــعــــربـــيــــة
- تــــعــــلــــم مســـتـــمر من تـــجــــارب اــــلمطــــورين لـــتحسين جودة الافتراحات ظ
- تـــكــــامـــل ســـهـــل يمكن استخدامه كملحق في بيئات التطوير الــــشهيرة

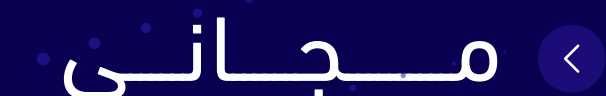

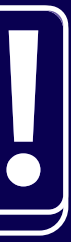

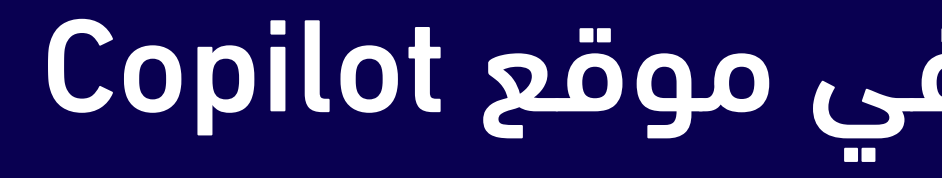

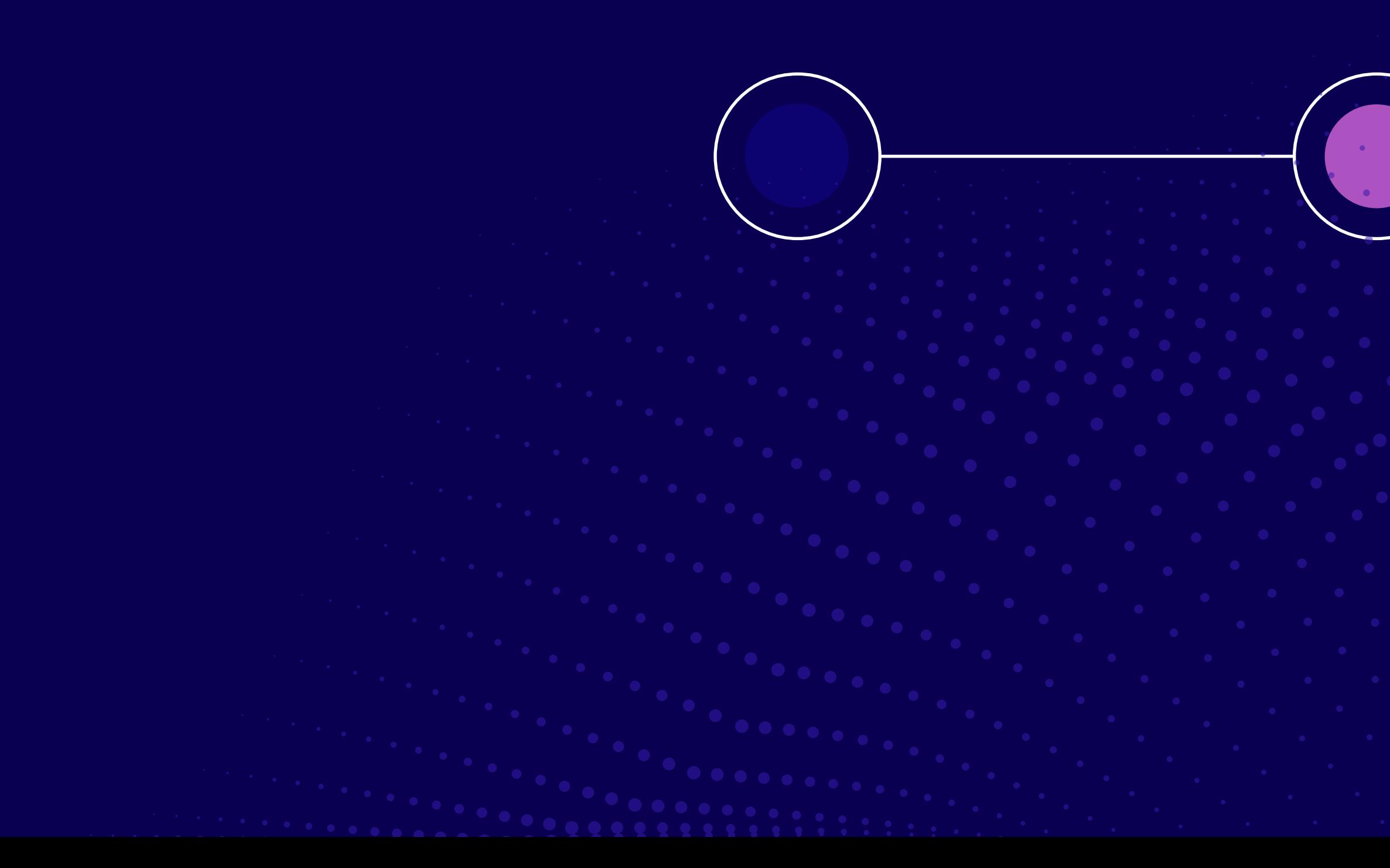

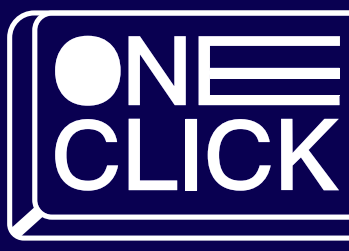

# خطوات عمل شعار في موقع Copilot

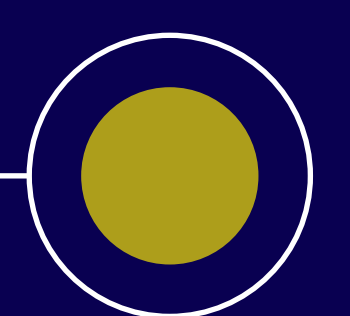

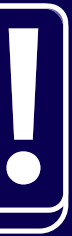

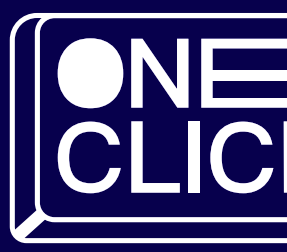

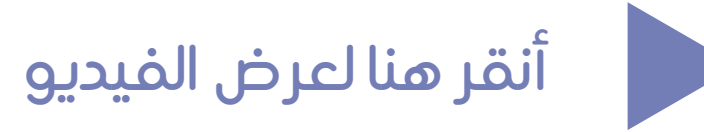

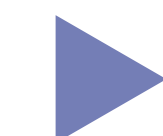

# أخطوات عمل شعار في موقع Copilot

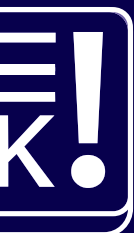

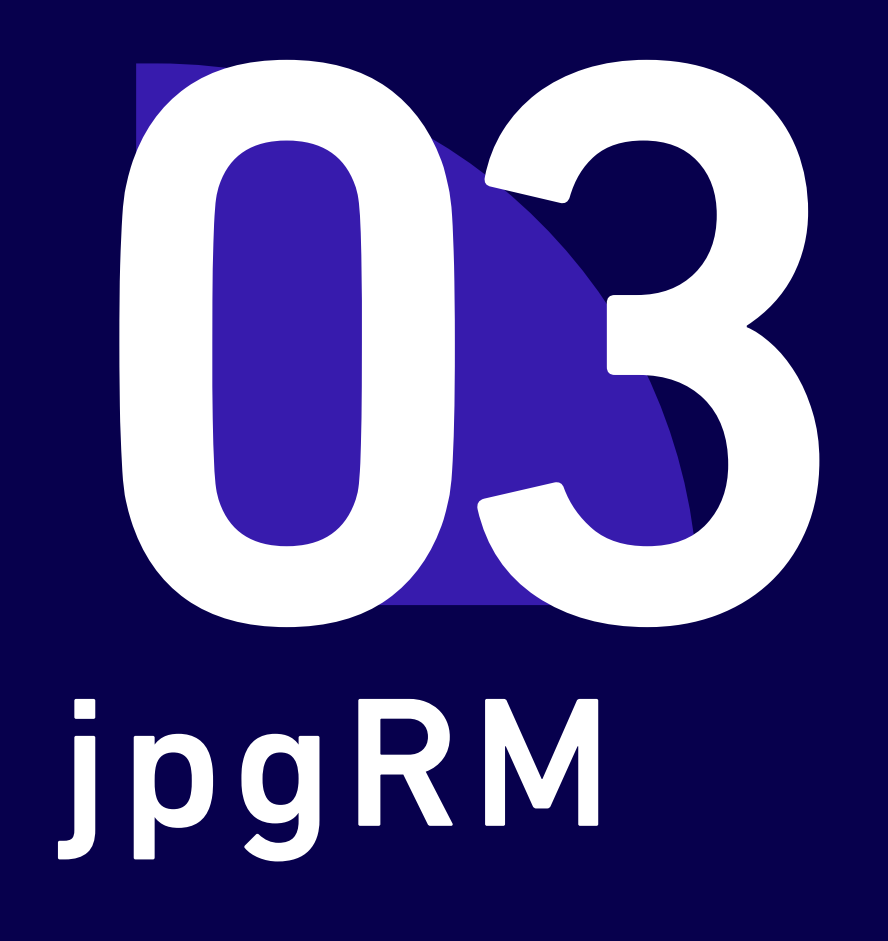

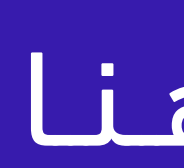

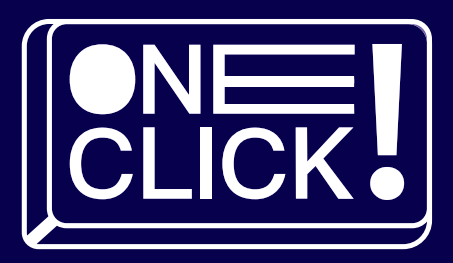

# مــجال الصــور

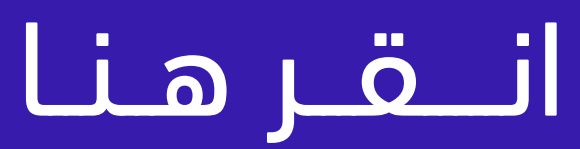

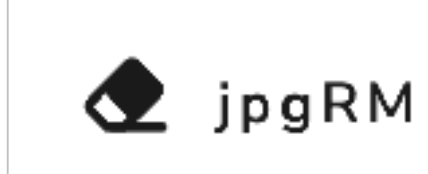

# أداة ذكاء اصطناعي لإزالة الشوائب في الصور او اي جزء غير مرغوب فيه

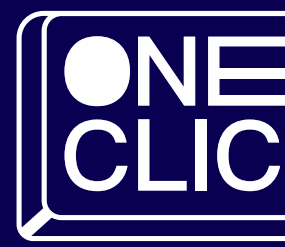

# مـــــمـــــيـــــزاتــــه

- لا يحتاج تسجيل دخول
	- سهل الاستخدام
		- مجاني

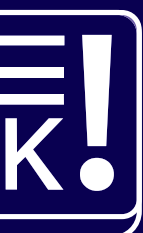

# فطوات استخدام jpgRM

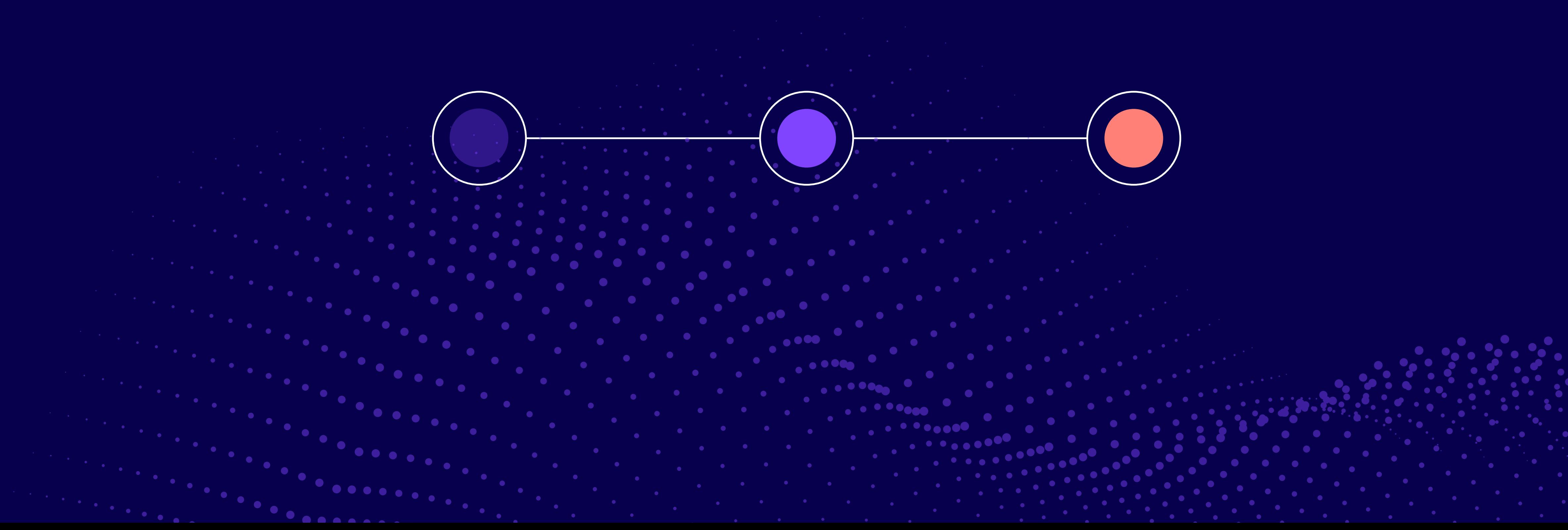

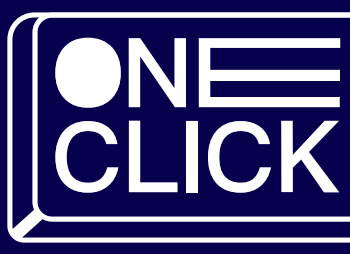

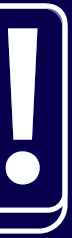

Boy

[أنقر هنا لعرض الفيديو](https://youtu.be/71QjfLI4Hns?si=C4yqkT2TjMcPjaaH)

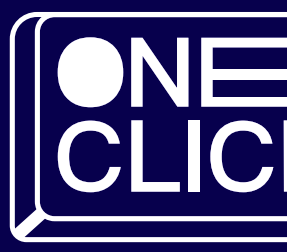

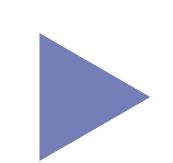

خطوات استخدام jpgRM<br>.

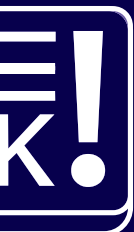

# Upscale.media

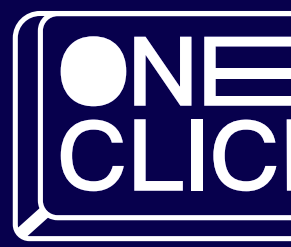

# مـــجـال الصـــور و الشعارات

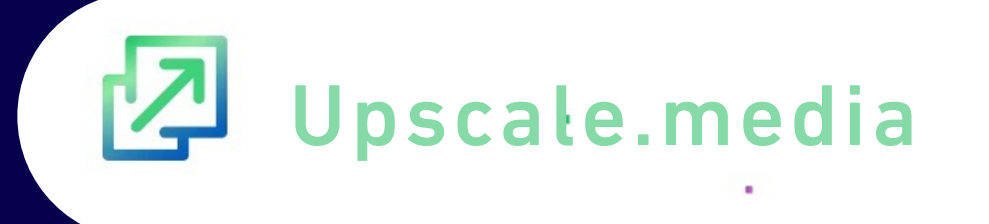

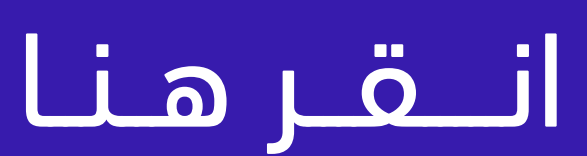

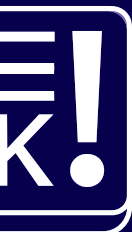

- لا يحتاج تسجيل دخول
	- سهل الاستخدام
		- مجاني

# أداة ذكاء اصطناعي لترقية الصور منخفضة الدقة الى صور أعلى دقة مع إمكانية الاحتفاظ بجودة 100%

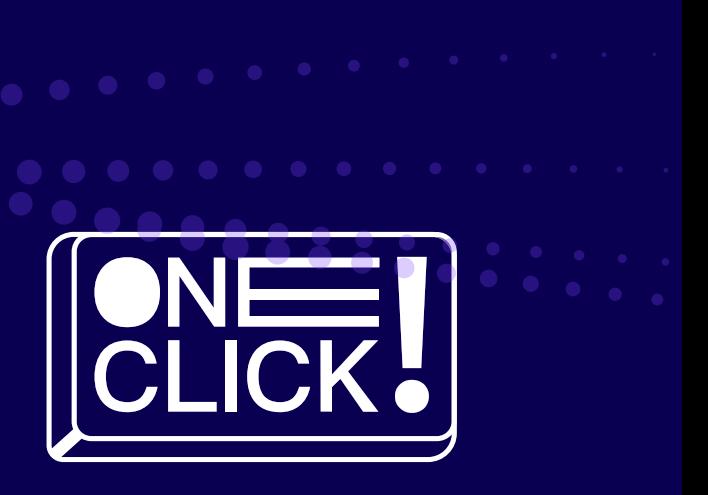

# مـــــمـــــيـــــزاتــــه

# Upscale.mediaphaüwl ülgba

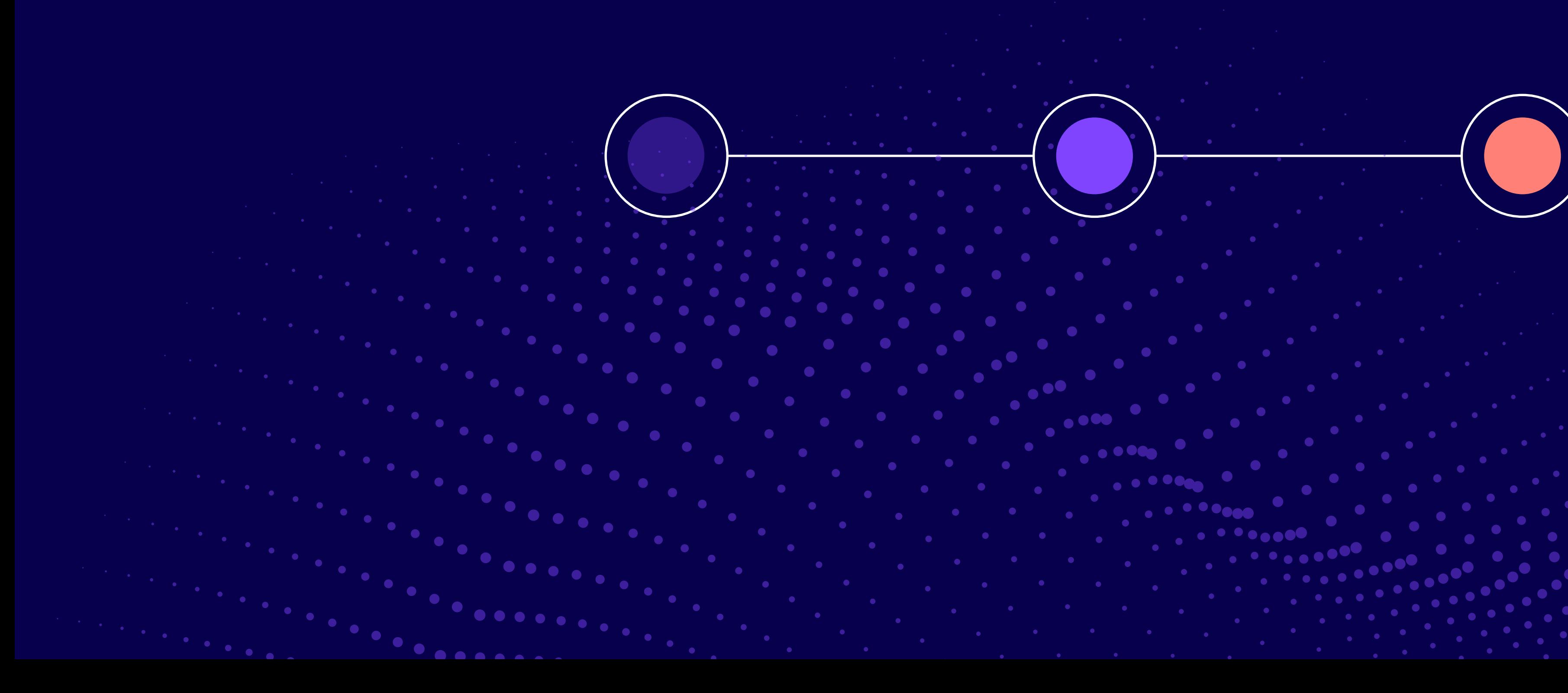

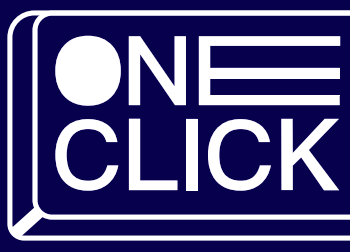

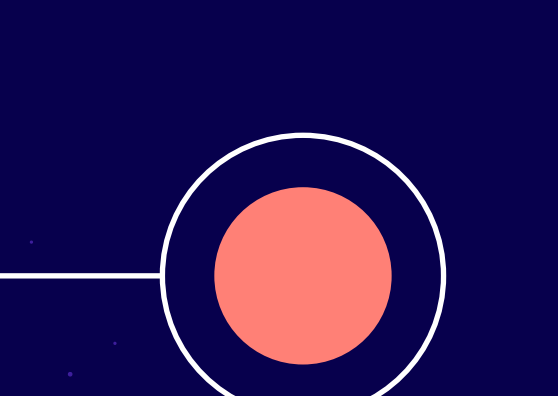

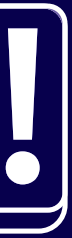

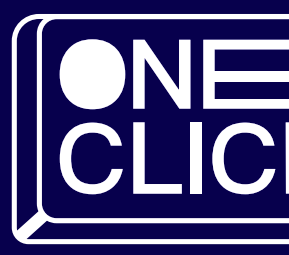

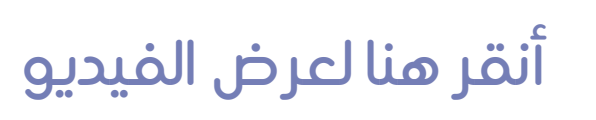

# [خطوات استخدام](https://qrfy.com/p/QO28ROZE11?utm_source=qrcode&utm_medium=video&utm_campaign=38112536) media.Upscale

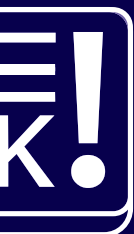

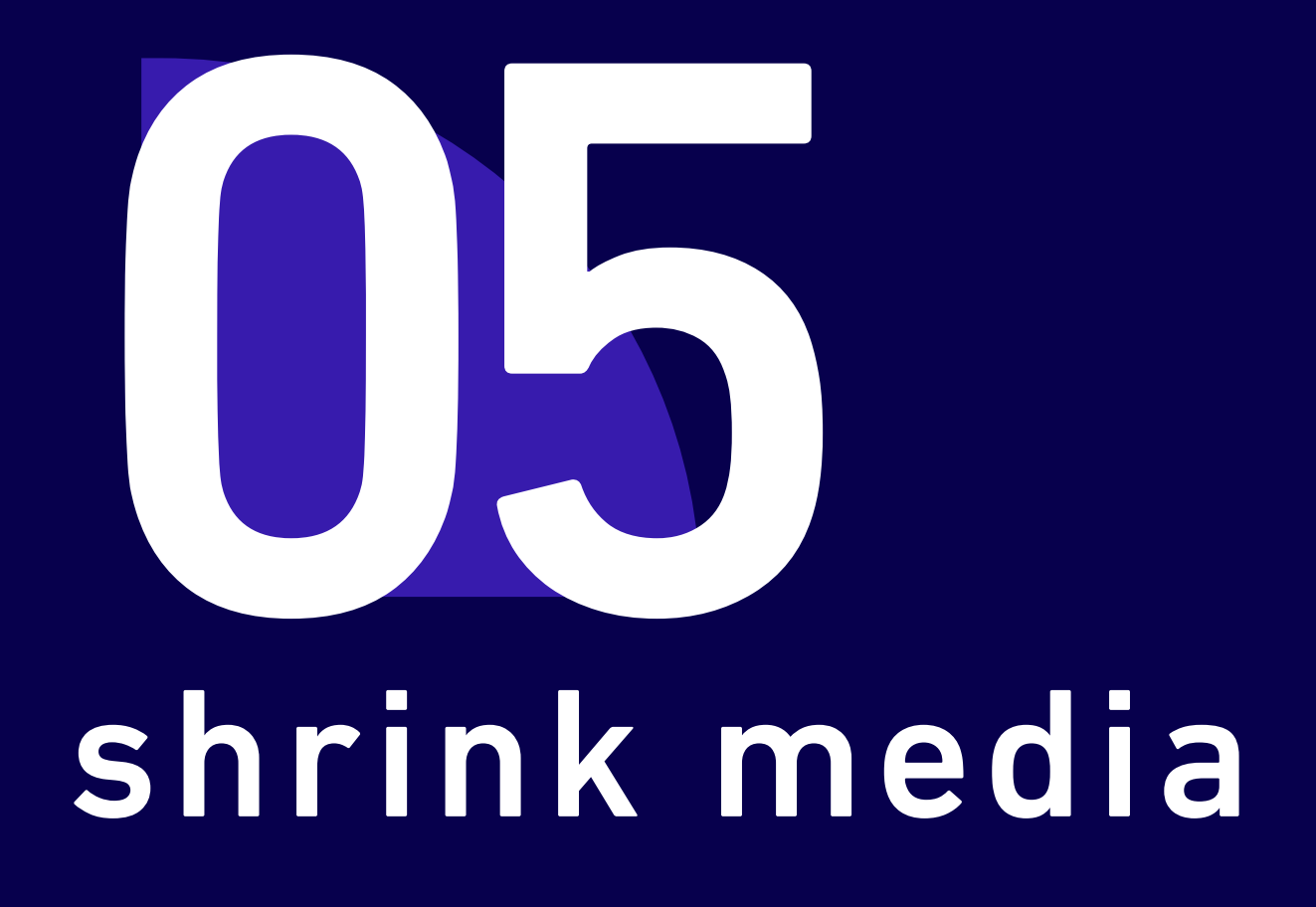

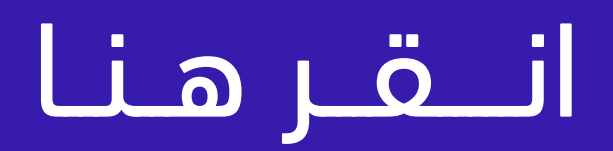

1000 Million

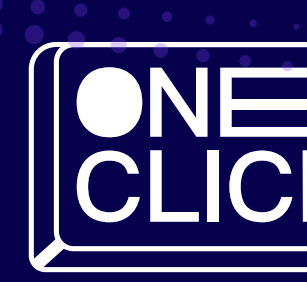

# مسجبال الصبور و الشعارات

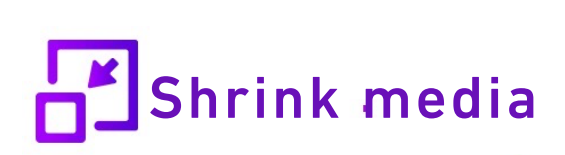

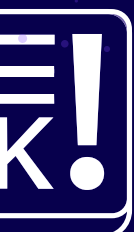

# أداة ذكاء اصطناعي تقدم خدمة ضغط الصور تعمل على قليل الحجم عن طريق ضغط أبعاد الصور

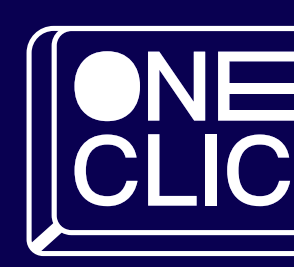

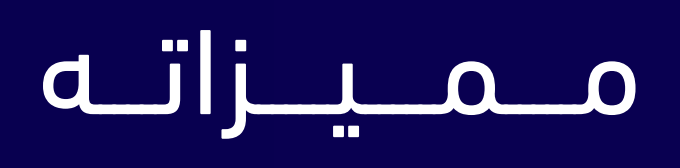

- سهل الاستخدام
	- مجاني

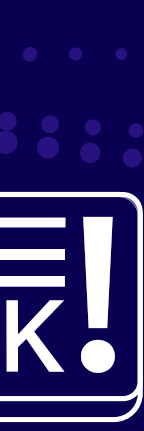

# shrink mediaplasüwl ülgbs

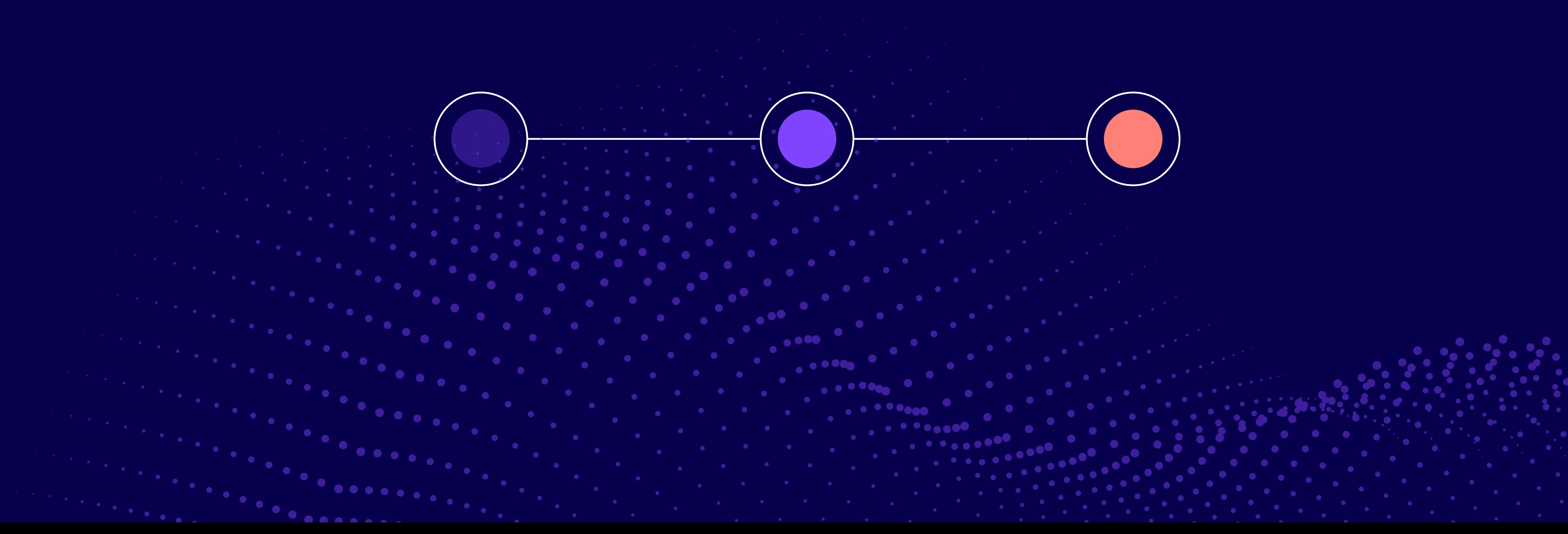

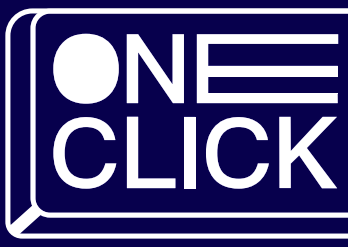

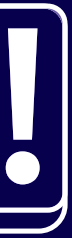

### خطوات استخدام shrink media

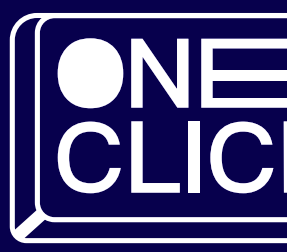

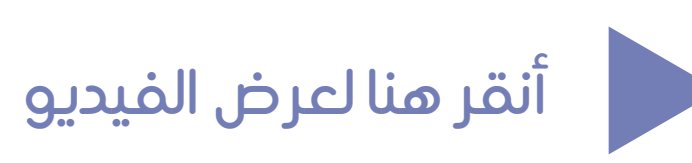

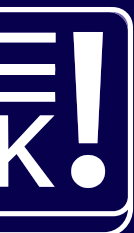

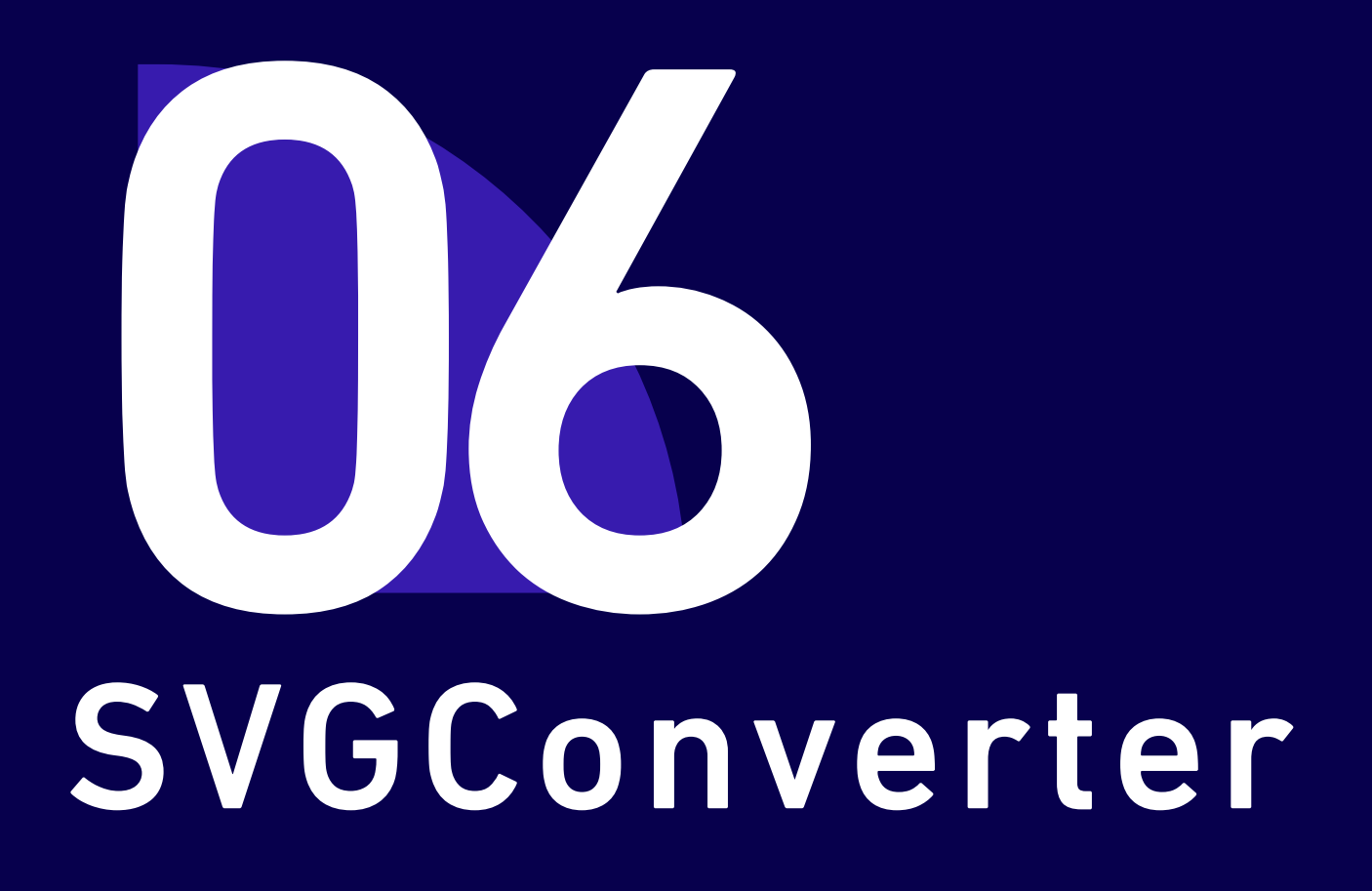

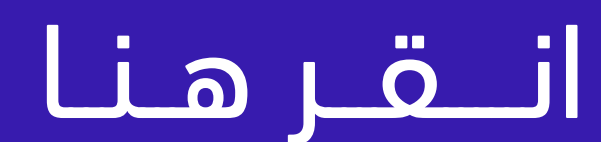

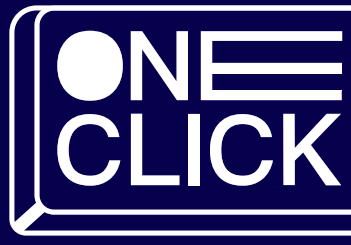

# متجال الصنور و الشعارات

# svGConverter

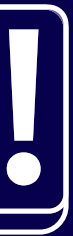

# يعمل على تحويل الصورة إلى فيكتور بجودة ودقة عالية وبسرعة وسهولة

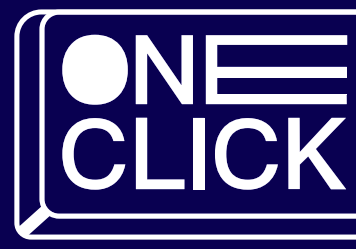

### مـــــمـــــيـــــزاتــــه

- العديد من خيارات التصدير (EPS -PDF SVG(
	- ناقل فائق السرعة و دقة البكسل
		- الوان غير محدودة
			- واجهة بسيطة

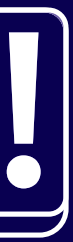

# خطوات استخدامSVGConverter

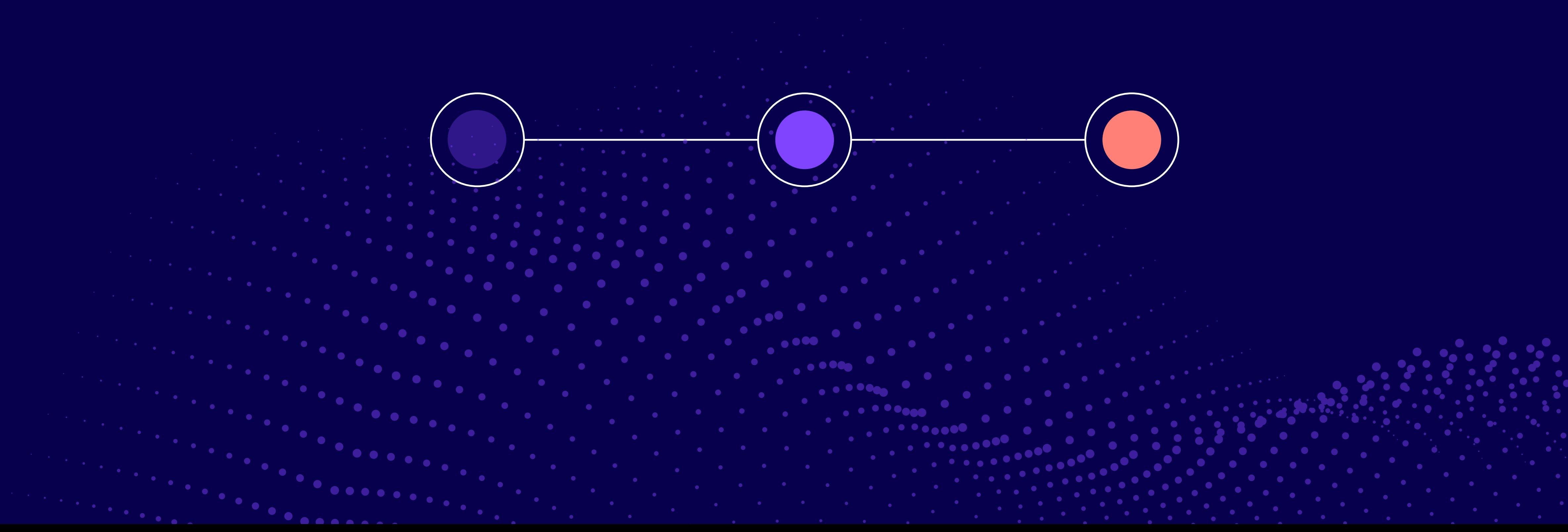

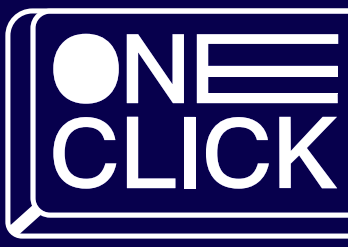

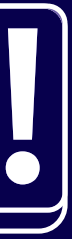

### خطوات استخدامSVGConverter

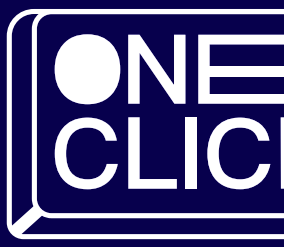

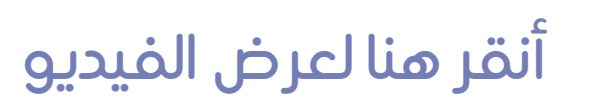

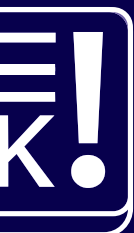

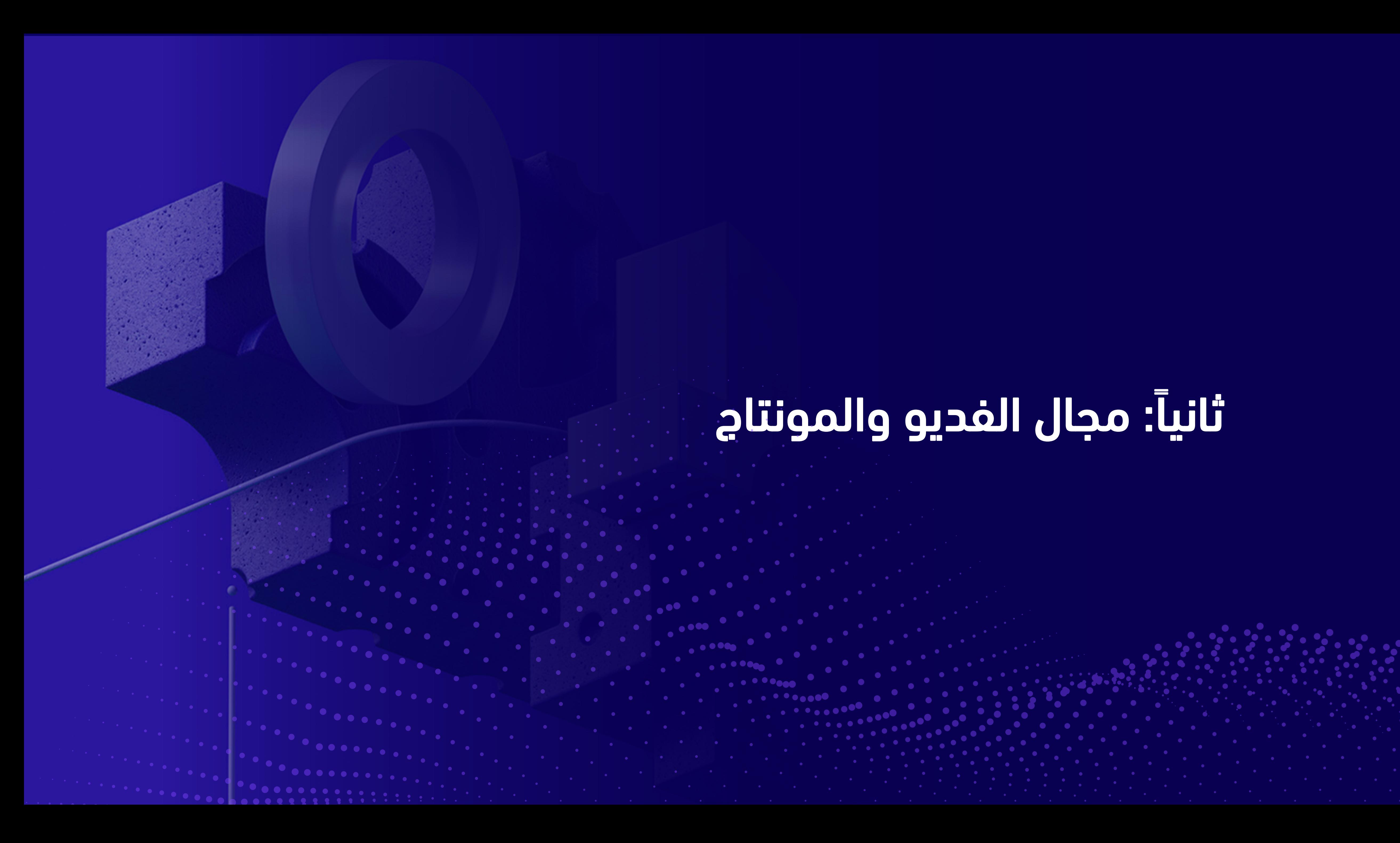

# ثانياً : مجال الفديو والمونتاج

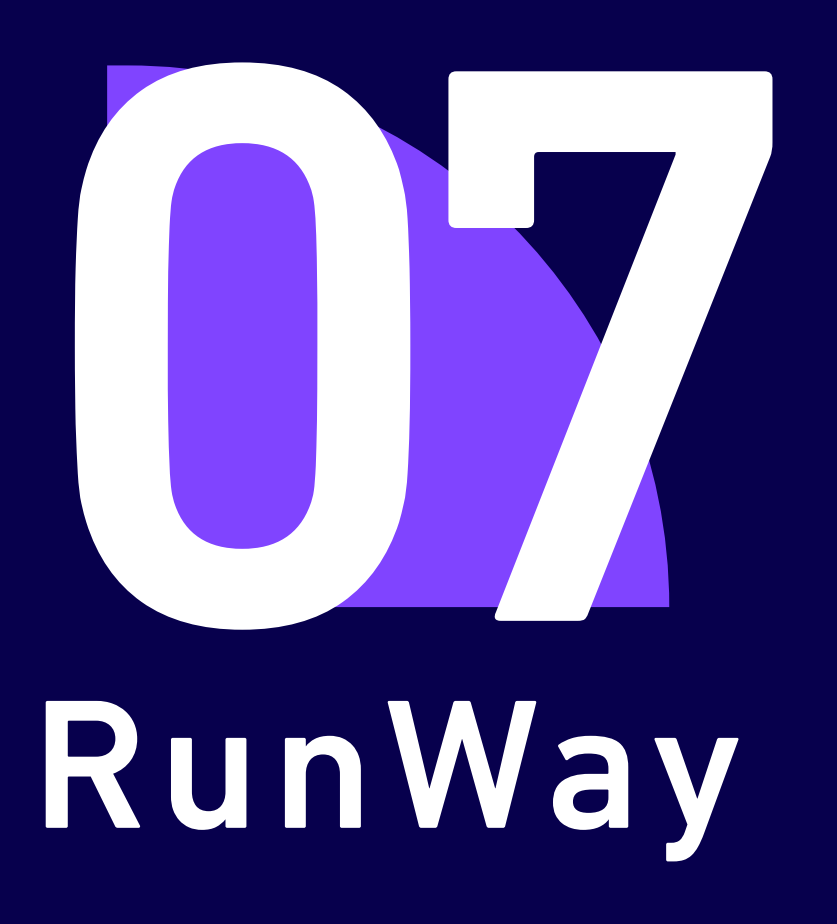

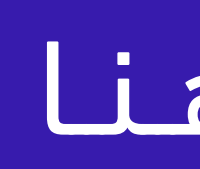

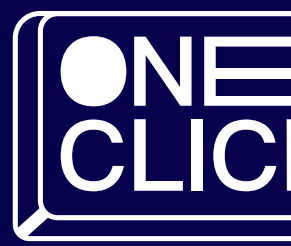

# مـــجـال الفديو والمونتاج

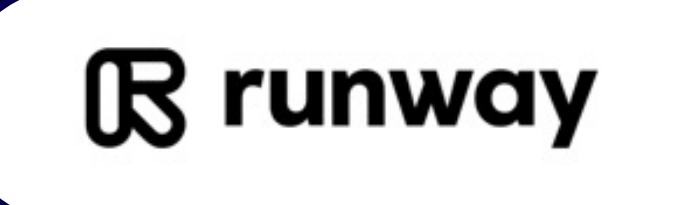

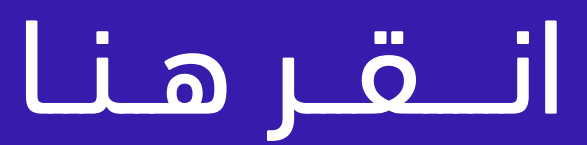

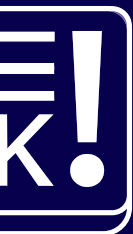

# موقع يتيح للمستخدم انشاء و تعديل المحتوى الإبداعي باستخدام الذكاء الاصطناعي مثل الفديو والصور والنصوص

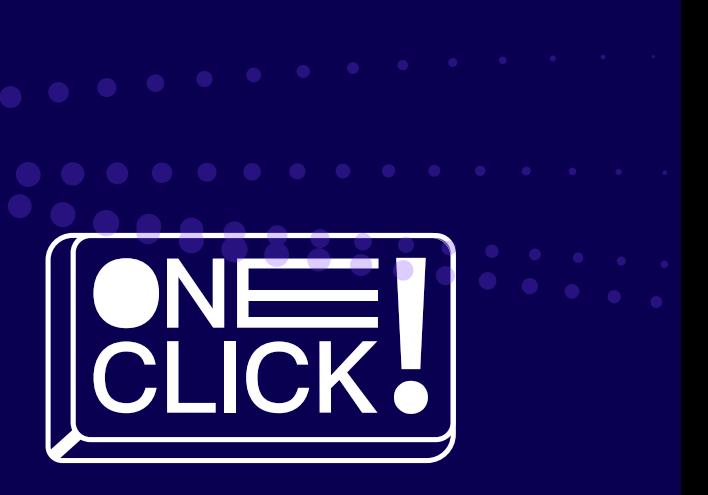

# مـــــمـــــيـــــزاتــــه

- متاح للاستخدام المجاني لمدة ١٠٥ ثواني
	- سهولة الأدوات والأستخدام
		- إمكانية ضبط الأدوات
			- سهولة في الاخراج

# RunWay oladiwl ülgba

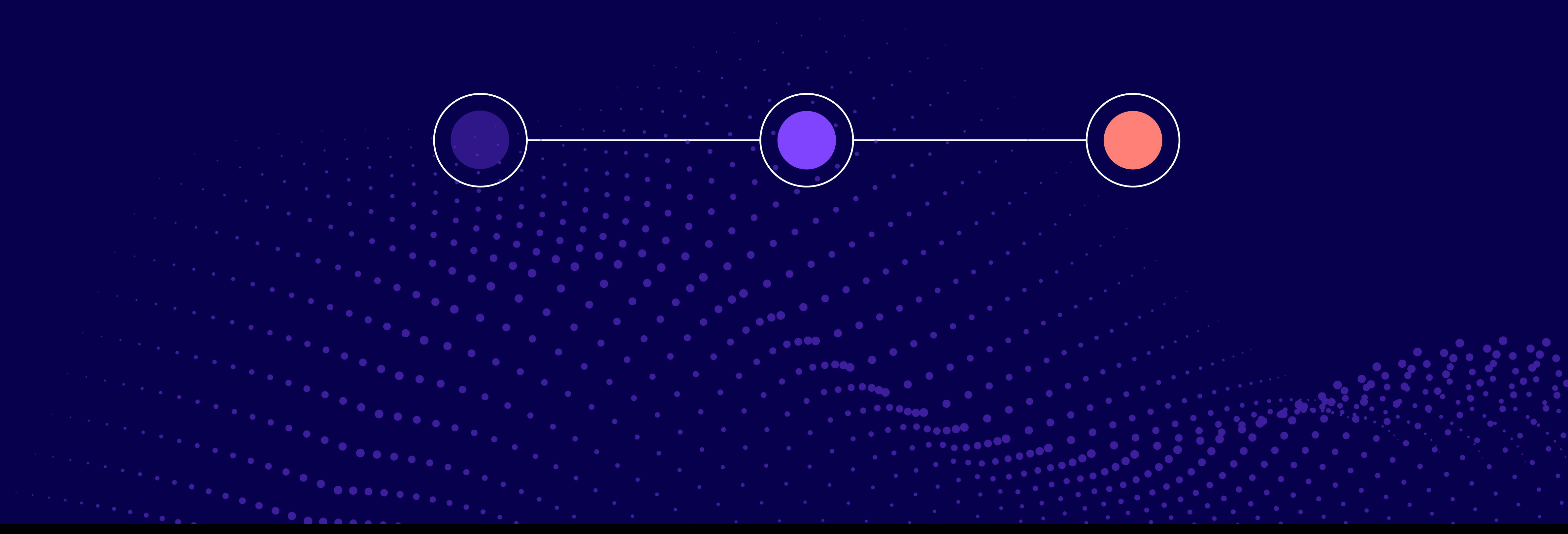

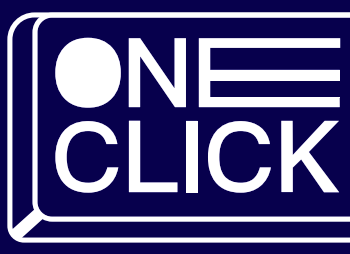

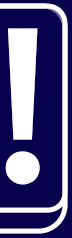

**Douglas** 

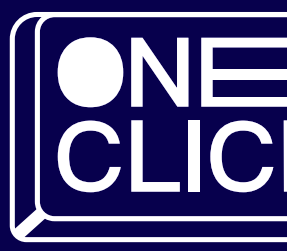

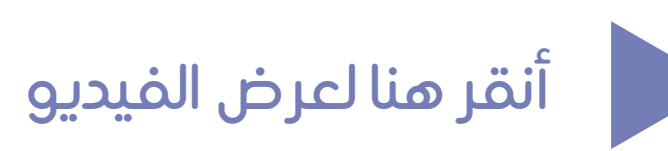

### [خطوات استخدام](https://qrfy.com/p/URnH-PNska?utm_source=qrcode&utm_medium=video&utm_campaign=38112568)RunWay

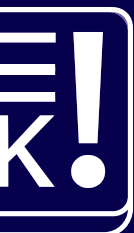

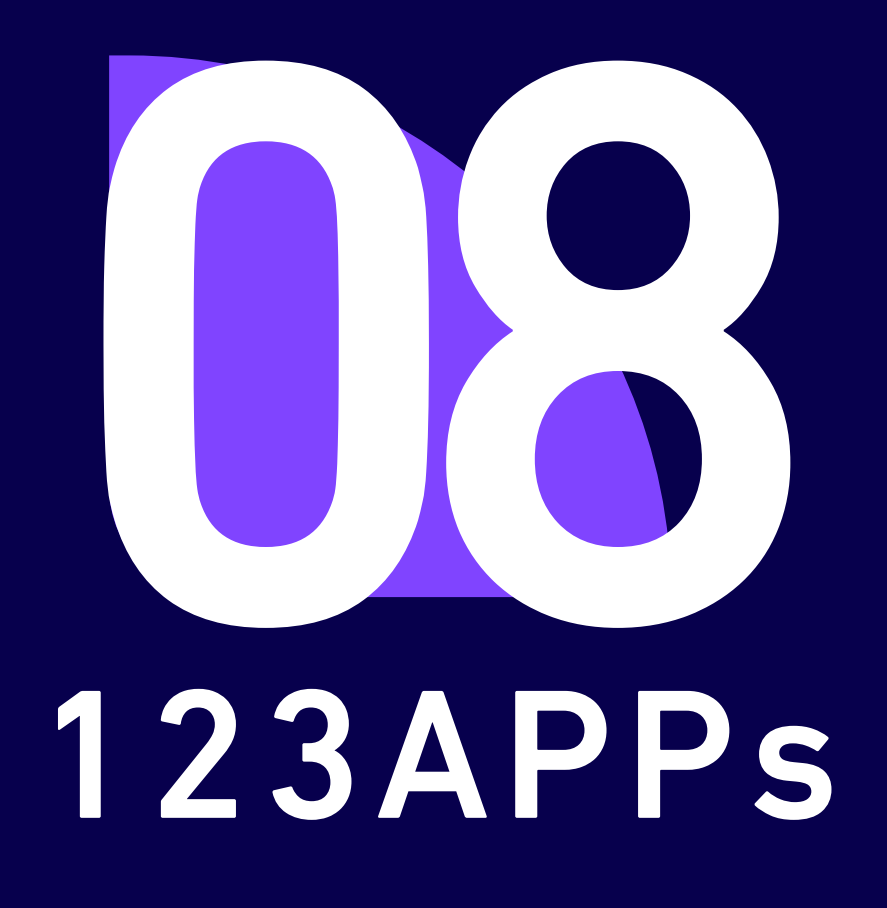

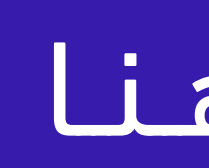

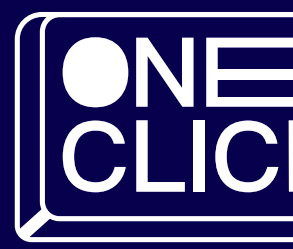

### مـــجـال الفديو والمونتاج

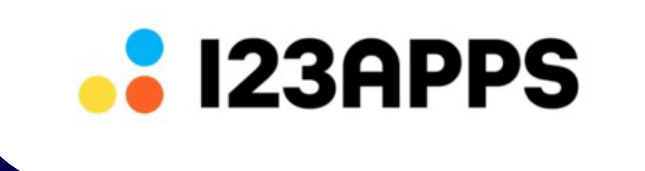

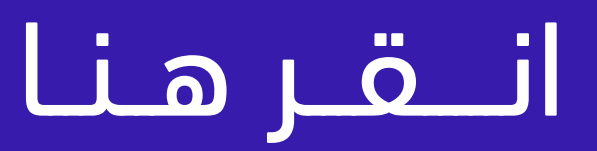

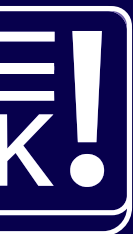

# موقع ويب للمونتاج بالذكاء الاصطناعي يسمح بتحرير وتعديل الفديوهات والصوت والملفات

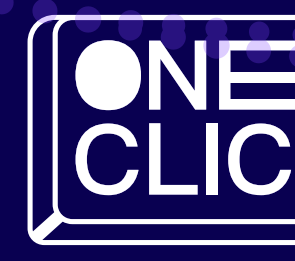

# مـــــمـــــيـــــزاتــــه

- سهولة الأدوات والأستخدام
	- تعدد في الادوات
- مجاني اشتراك لميزات إضافية

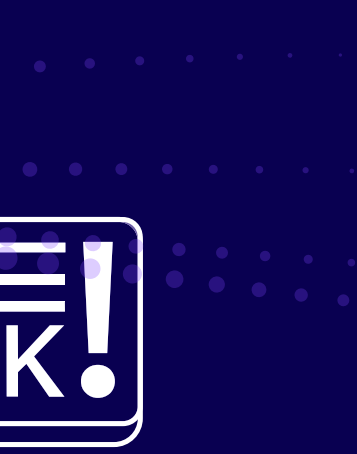

# 123APPsplasüwl ülgbs

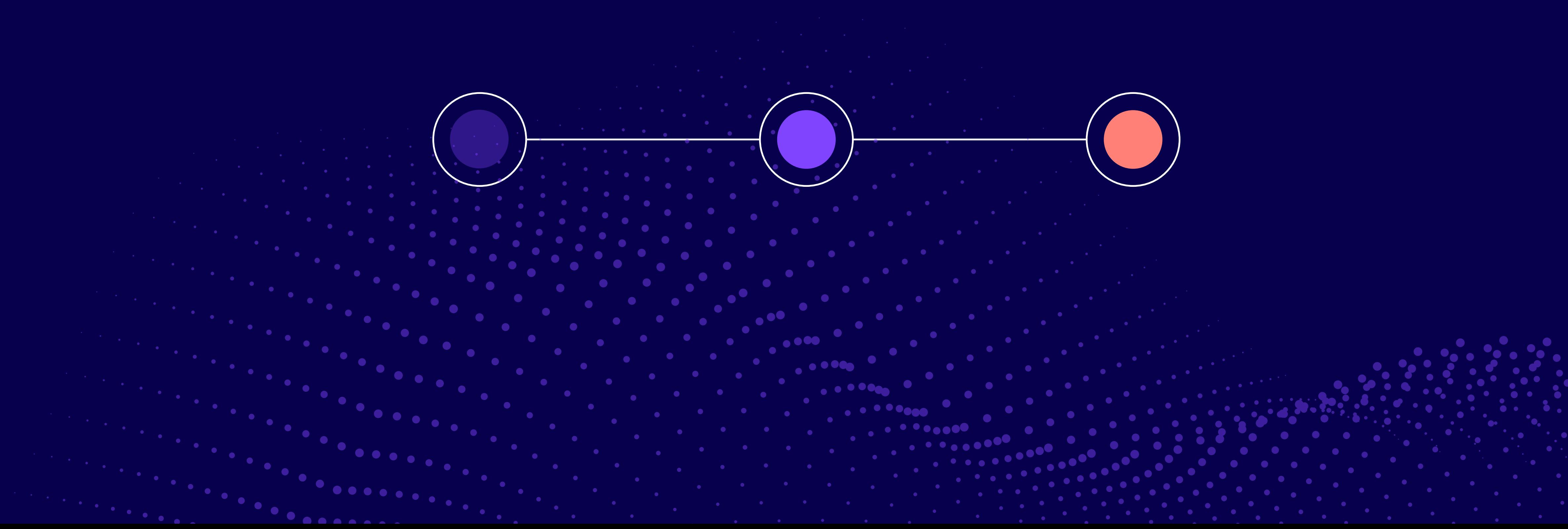

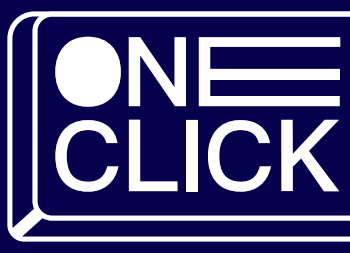

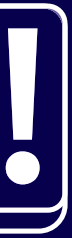

### خطوات استخدامAPPs123

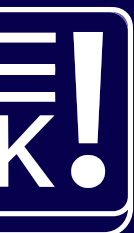

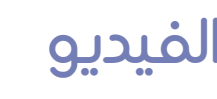

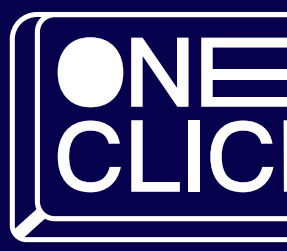

[أنقر هنا لعرض الفيديو](https://youtu.be/BpsPoCvO9zs?si=yPHNqMBgny4WzVwu)

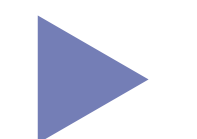

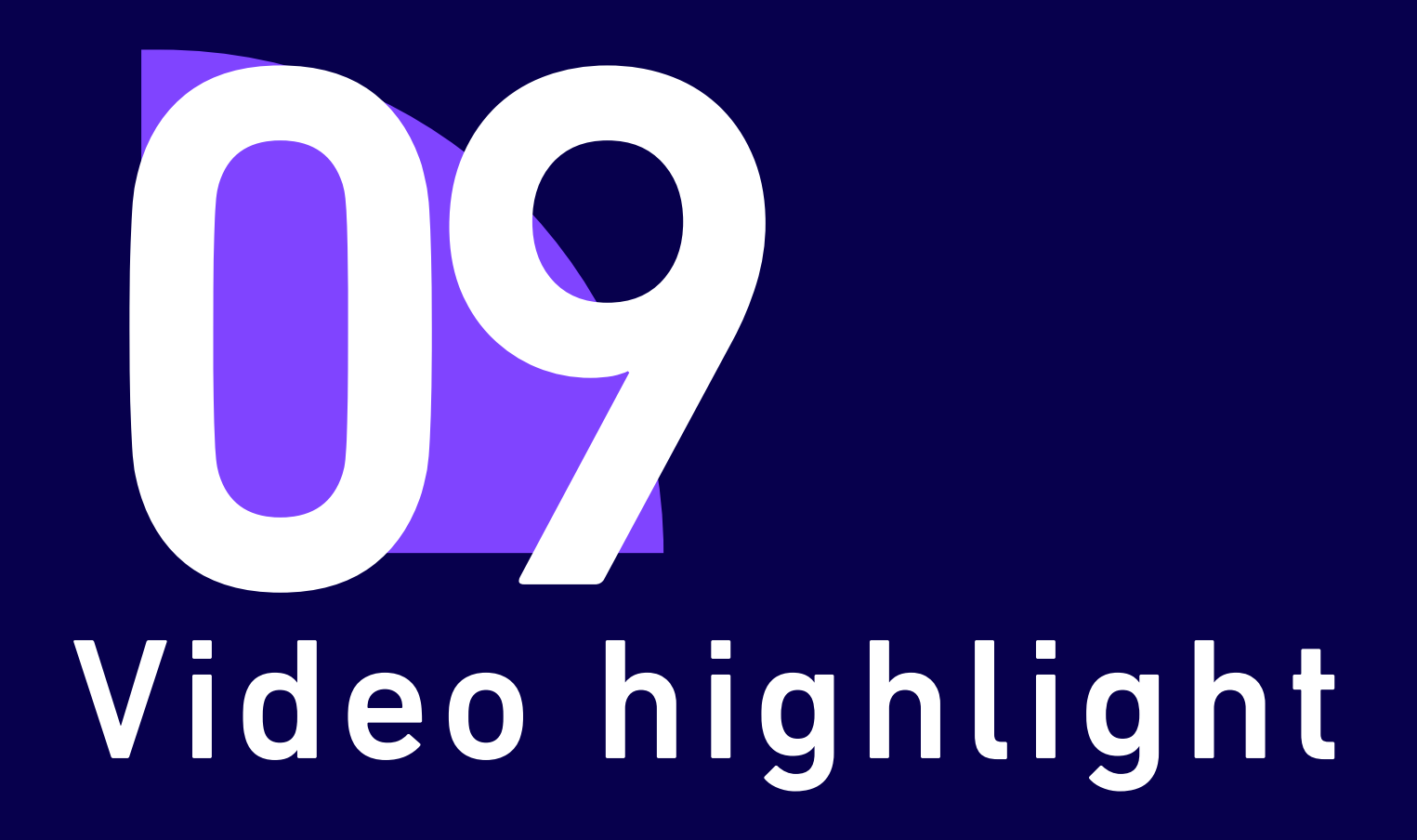

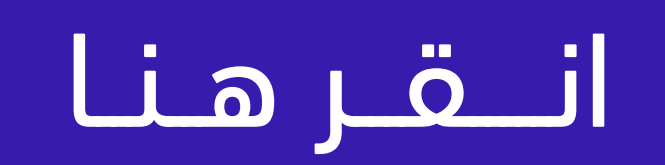

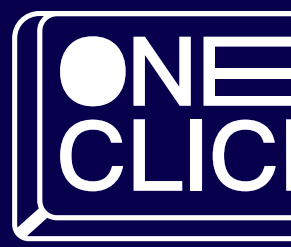

### مـــجـال الفديو والمونتاج

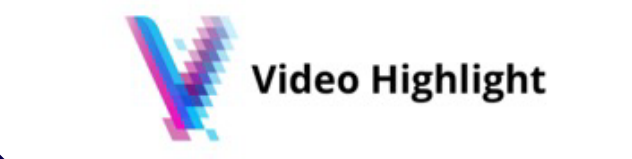

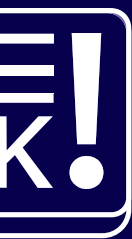
## أداة ذكاء اصطناعي تقوم بتلخيص وذكر النقاط الرئيسية وإظهار النصوص من فديو اليوتيوب الذي تريدة

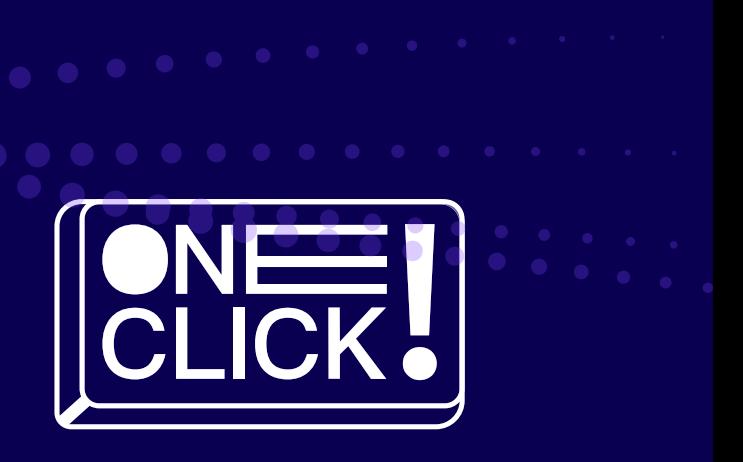

### مـــــمـــــيـــــزاتــــه

- اختصار الوقت والجهد
- إمكانية نسخ النصوص
	- يدعم اللغة العربية

# Video highlight plasüwl ülgba

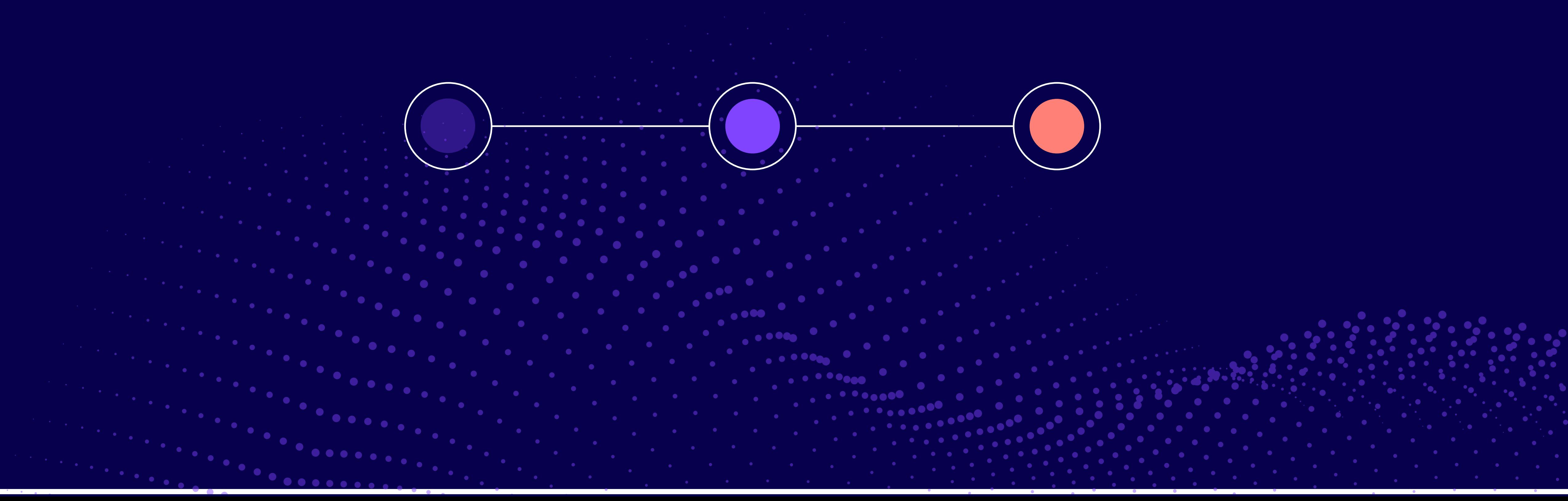

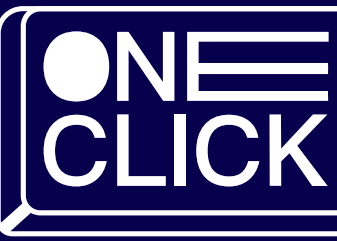

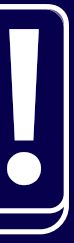

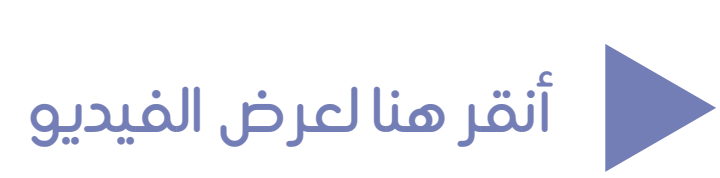

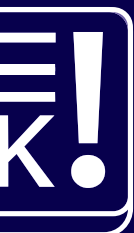

### [خطوات استخدام](https://qrfy.com/p/uZHA15Aw9l?utm_source=qrcode&utm_medium=video&utm_campaign=38112594) highlight Video

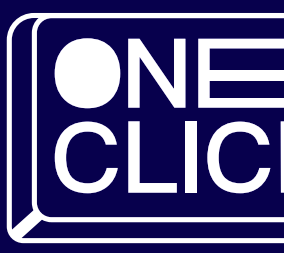

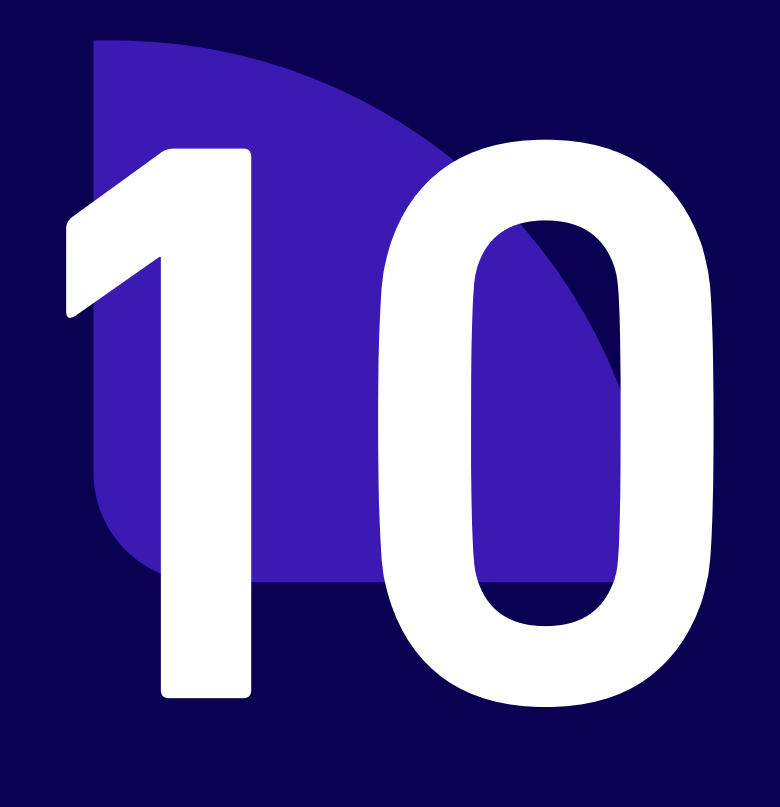

# D-iD

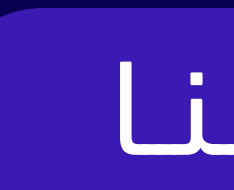

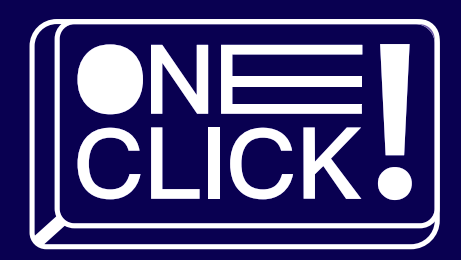

### مـــجـال الفديو والمونتاج

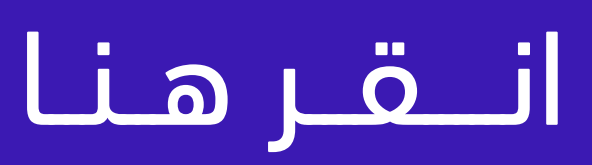

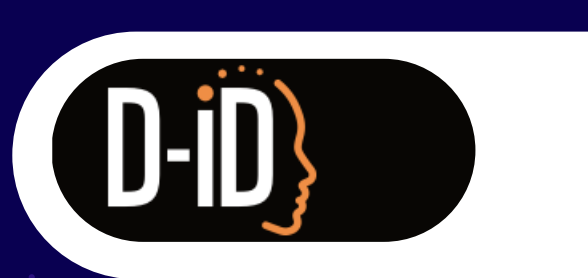

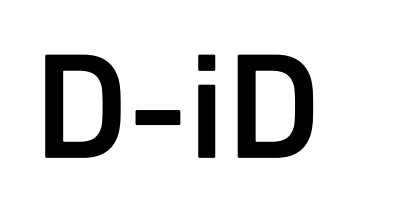

تقوم هذة المنصة بحويل الصور والنصوص ومقاطع الفديو والصوت بسلاسة إلى اشخاص رقميين جذابين ، مما يوفر تجربة فريدة ومميزة ، يجمع الموقع بين تركيب الوجه وخبرة التعلم العميق لتقديم تجارب الذكاء الاصطناعي التفاعلية بلغات متعددة

### مـــــمـــــيـــــزاتــــه

يدعم لغات متعددة حيث يدعم الموقع اكثر من ١٢٠ لغة باصوات ونغمات مختلفه

السرعة في تحويل المستندات او الملفات الصوتية إلى محتوى جذاب بأقل جهد

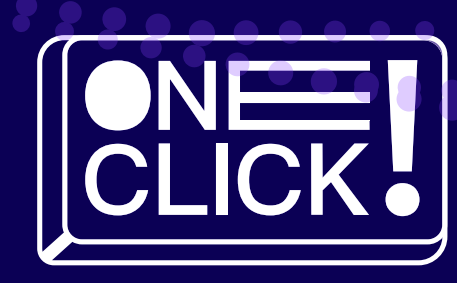

سهل الاستخدام

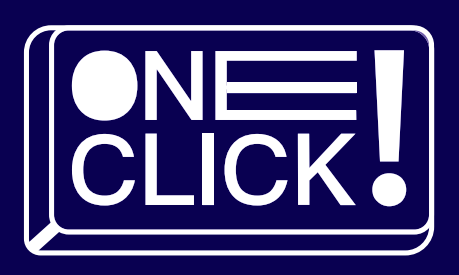

# خطوات استخدامiD-D

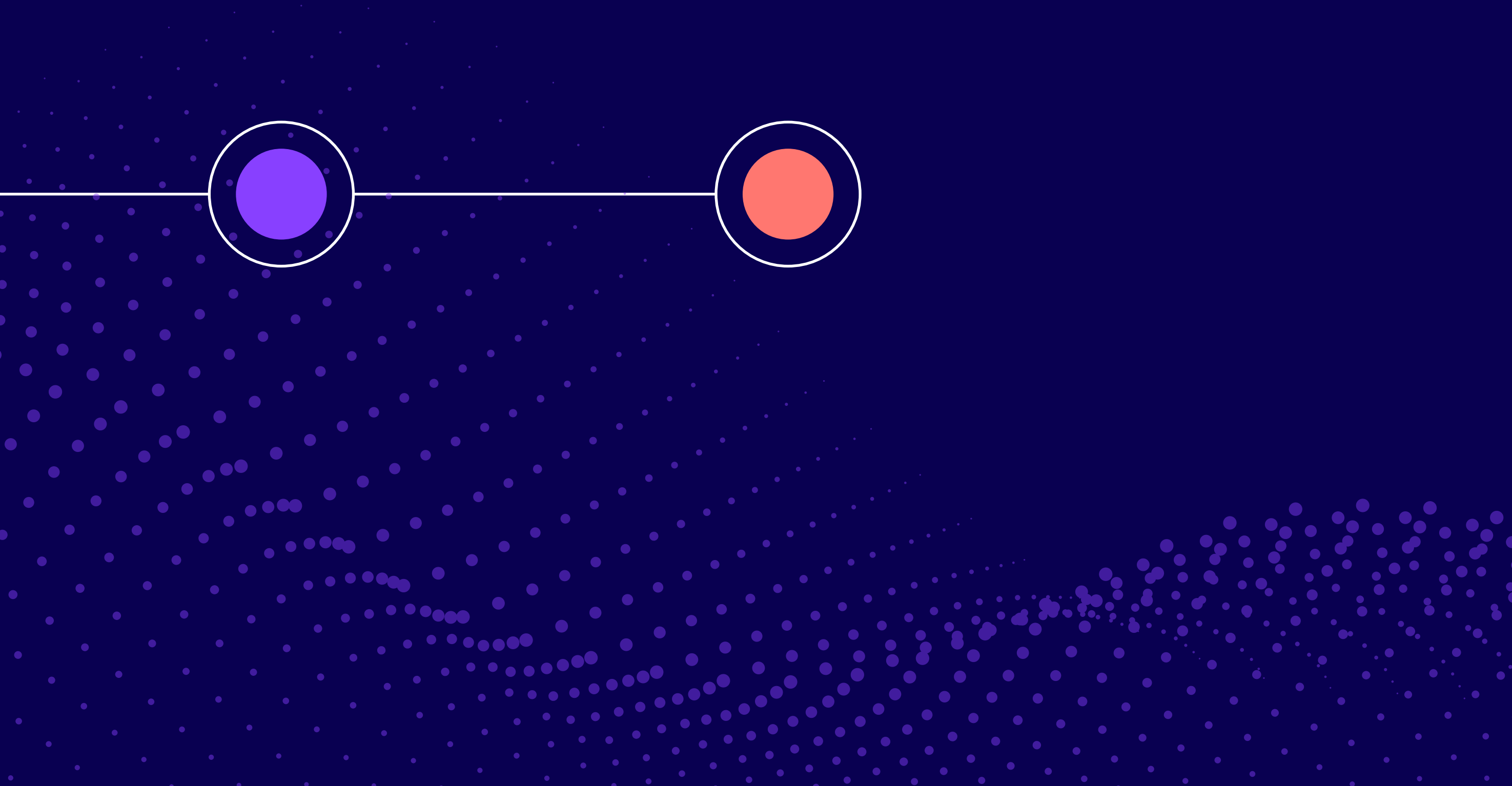

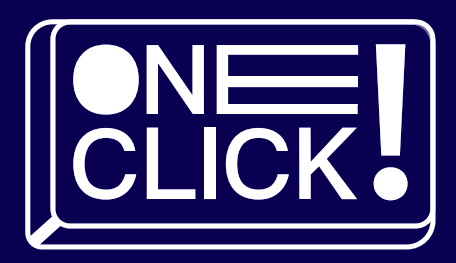

[أنقر هنا لعرض الفيديو](https://youtu.be/n1YscxwC2ts?si=-pObOvYBKRNEIYTj)

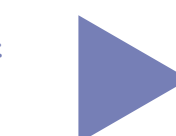

## خطوات استخدامiD-D

 $\begin{array}{ccccc} & & & & & \\ & \bullet & & & & \\ \bullet & & & & & \\ \end{array}$ 

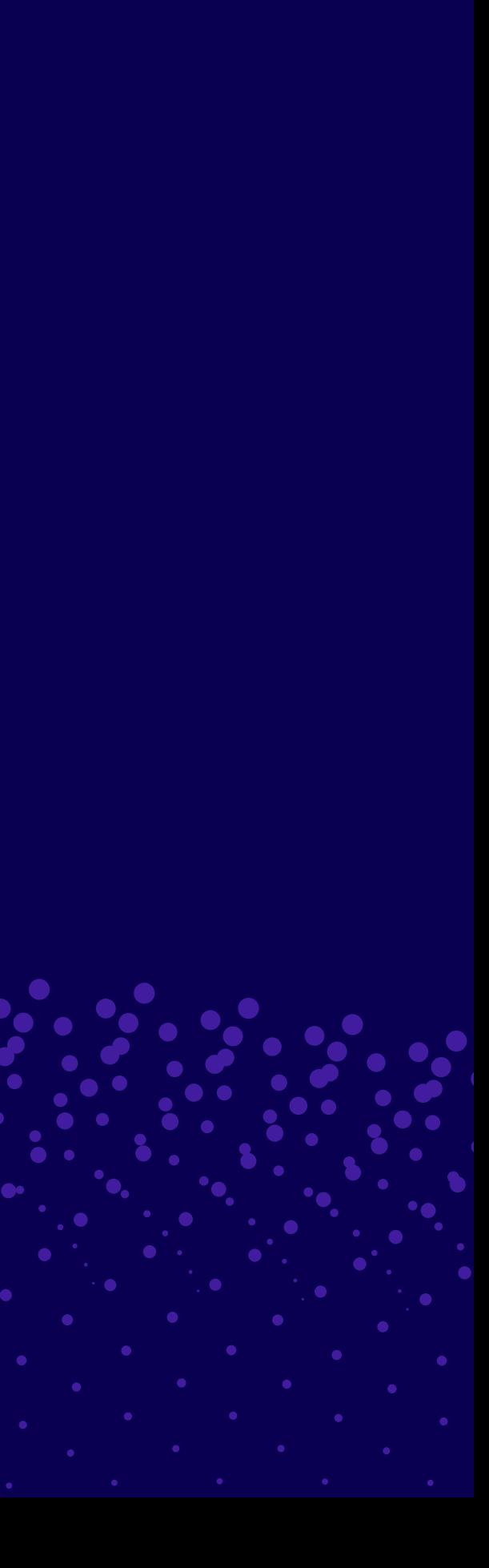

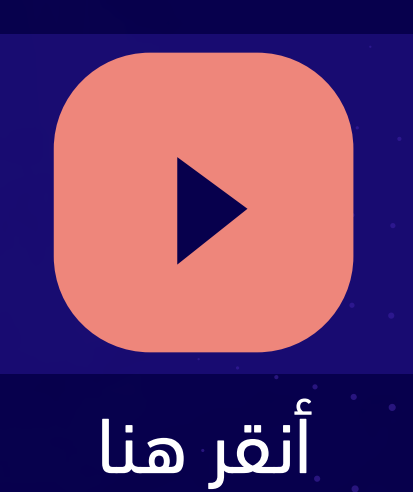

## معلومة تهمك

ستطيع تكوين مقطع مدته 60 ثانية بمجرد كتابة طلبك وسيعطيك مشاهد مفصلة للغاية وتصوير بإخراج احترافي »Sora« وشخصيات مليئة بالمشاعر وكأنها حقيقية. حتى الآن لم يتم تفعيل الخدمة وإطلاقها للمستخدمين، متاحة للمطورين وصناع الأفلام للتجربة والتطوير أعلنت شركة OpenAl المالكة ChatGPT عن »Sora»وهو مولّ د مقاطع فيديو فائق القدرة عن طريق كتابة النص فقط

شاهد التطور المذهل في قدرات الذكاء الاصطناعي في توليد مقاطع الفيديو بإنتاج »Sora»

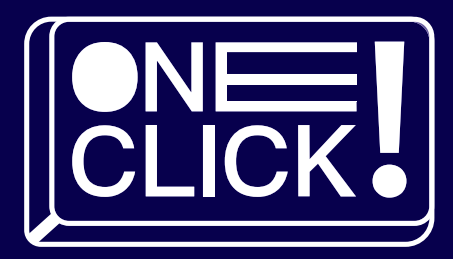

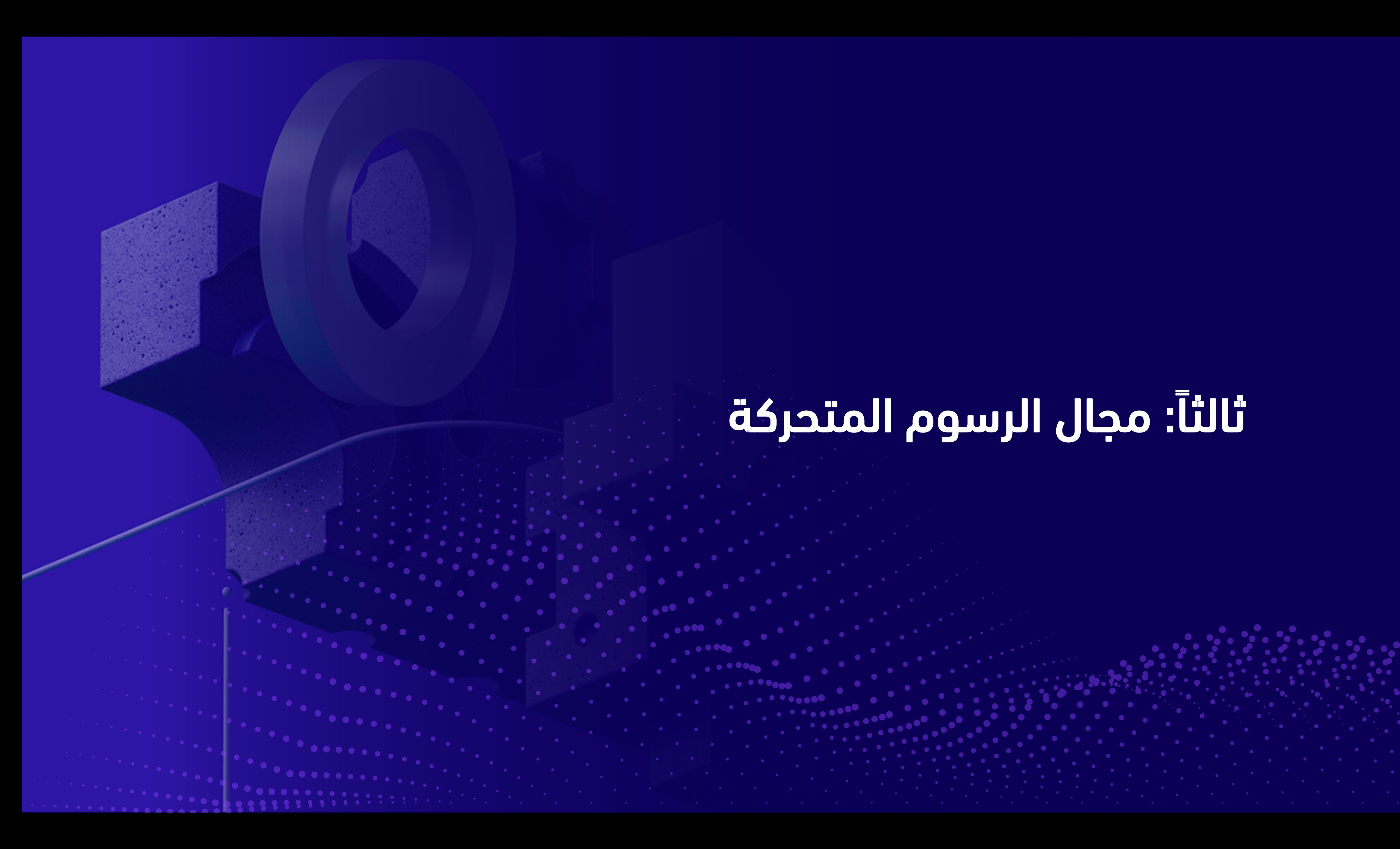

# ثالثاً : مجال الرسوم المتحركة

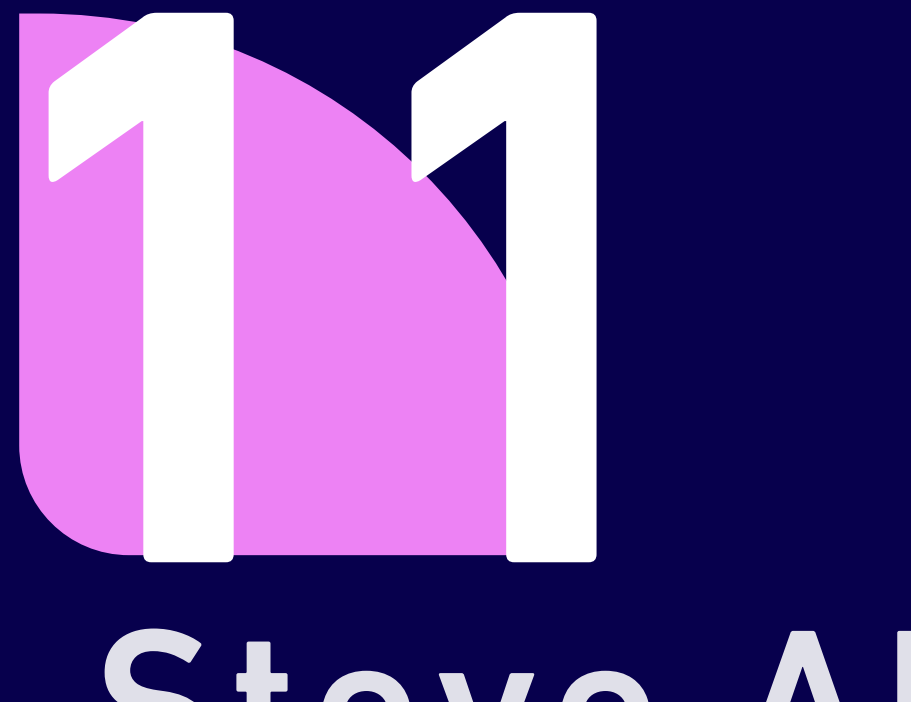

# Steve Al

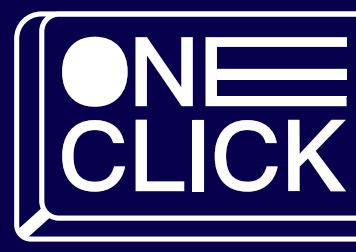

## مكوكان الكرسوم المتحركية

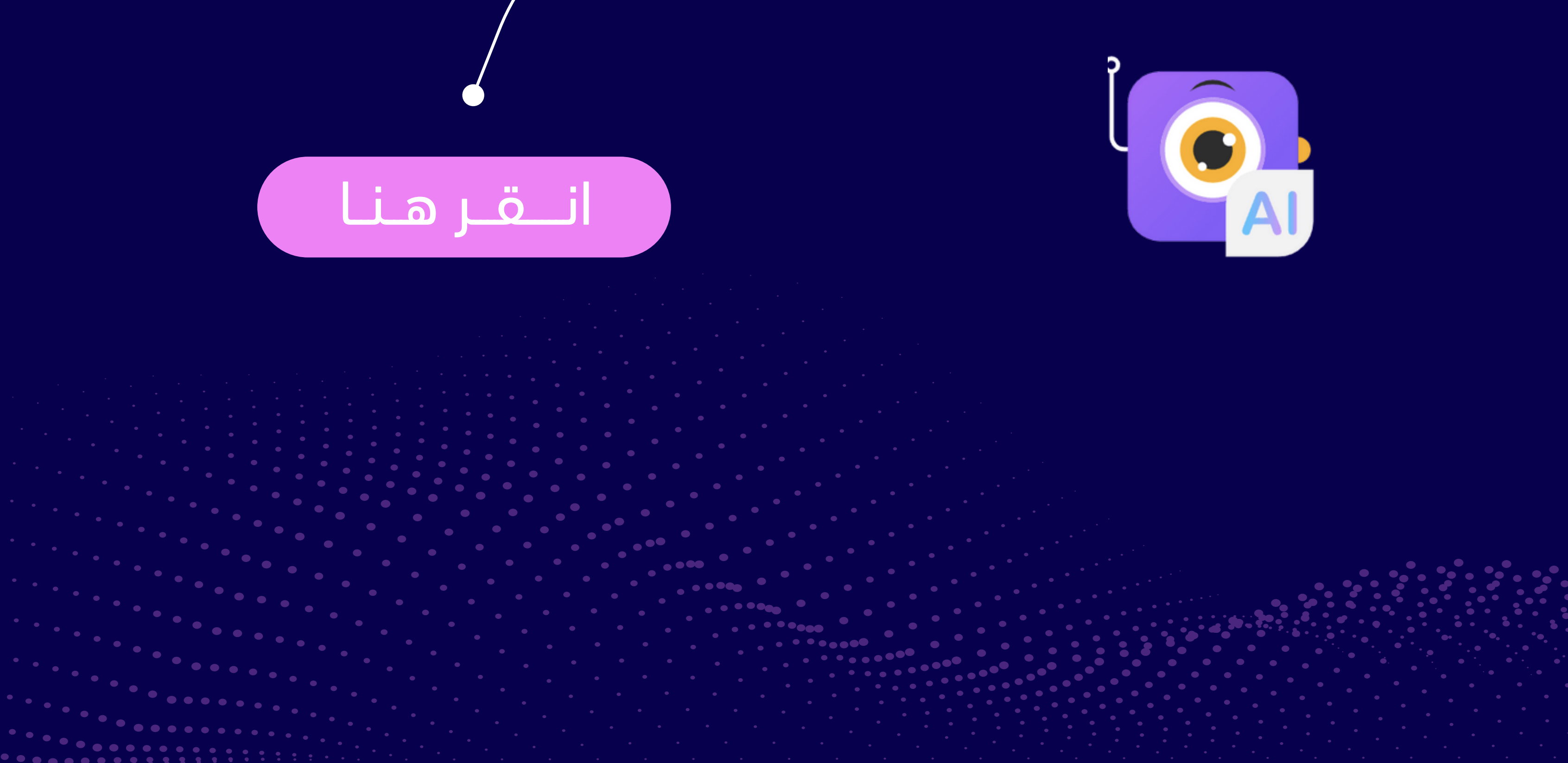

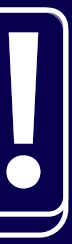

### يعمل وينشئ العديد من الفيديوهات والرسوم المتحركة بتقنية الذكاء الصناعي

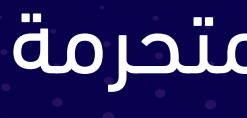

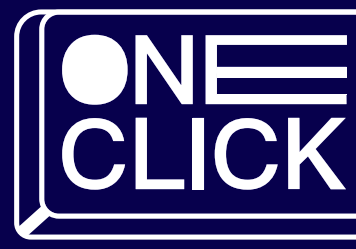

- مــــمــــزاتــه
- صوت الى فيديو
- تحويل الـــنــص إلى فيــديو / رســوم متحركة
- تحويل المدونة إلى فيديو / رسوم متحركة
- تحويل البوربوينت الخاص بك إلى فيديو / برسوم متحرمة

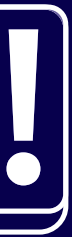

# خطوات استخدام Steve

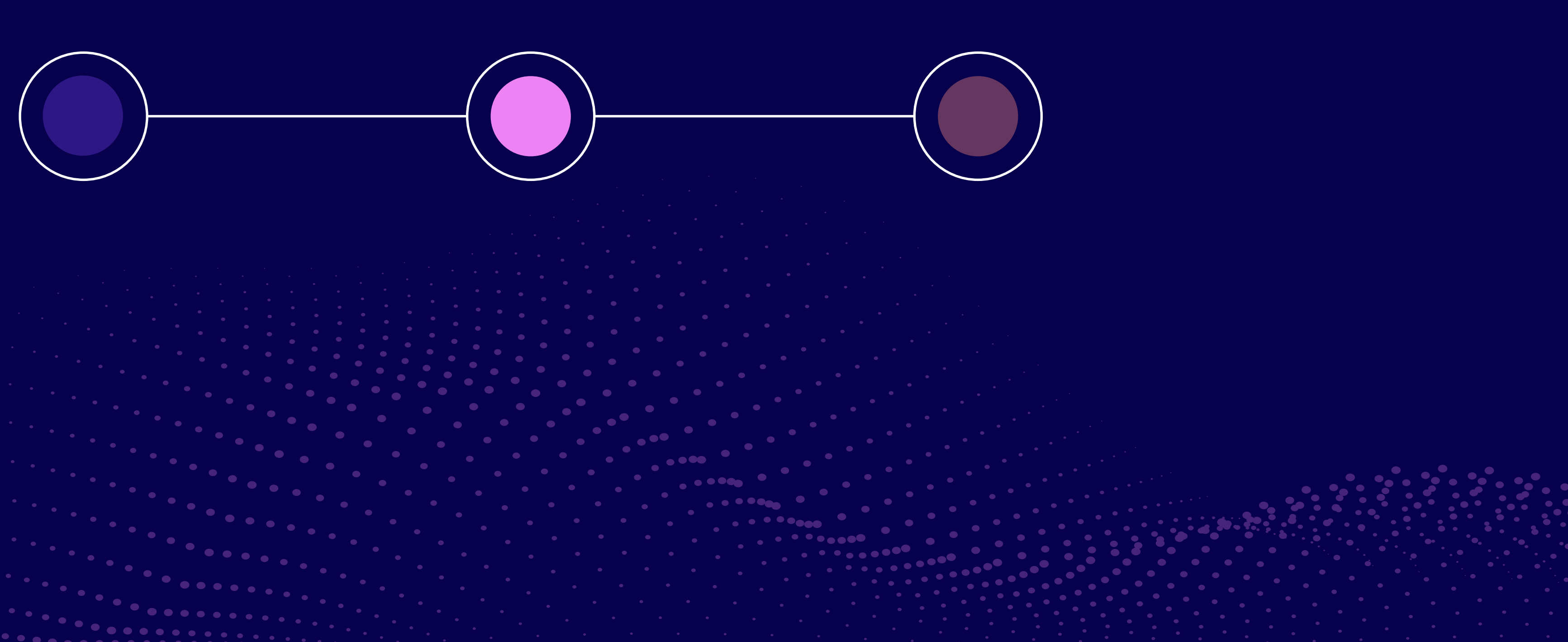

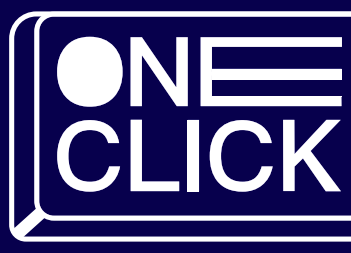

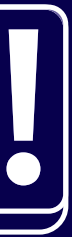

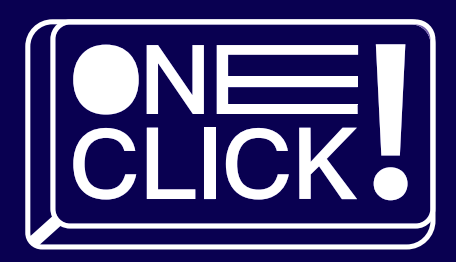

[أنقر هنا لعرض الفيديو](https://youtu.be/OwW-bIRsa0w?si=AFV-rckxv8aW1jmu)

### خطوات استخدام Steve

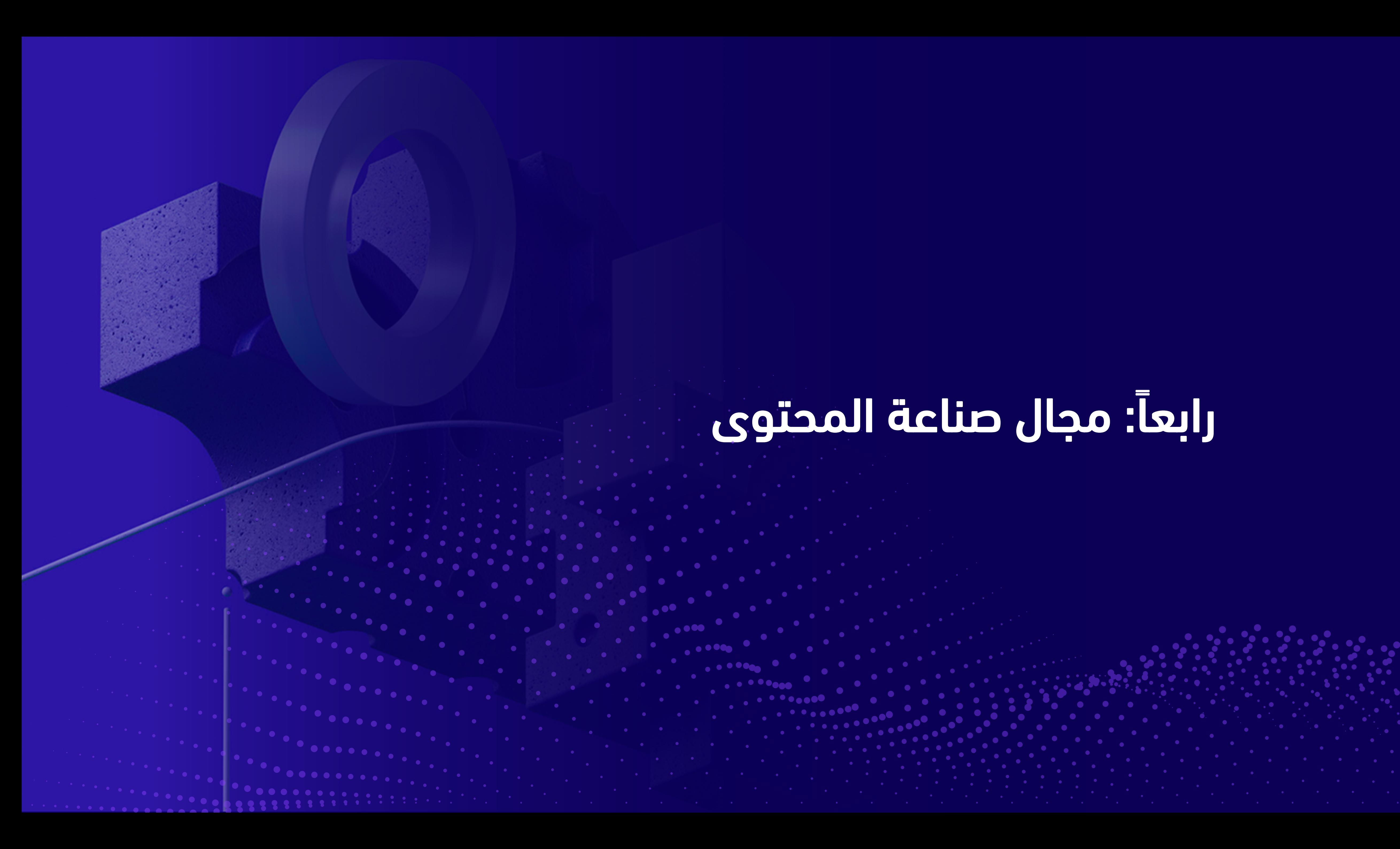

# رابعاً : مجال صناعة المحتوى

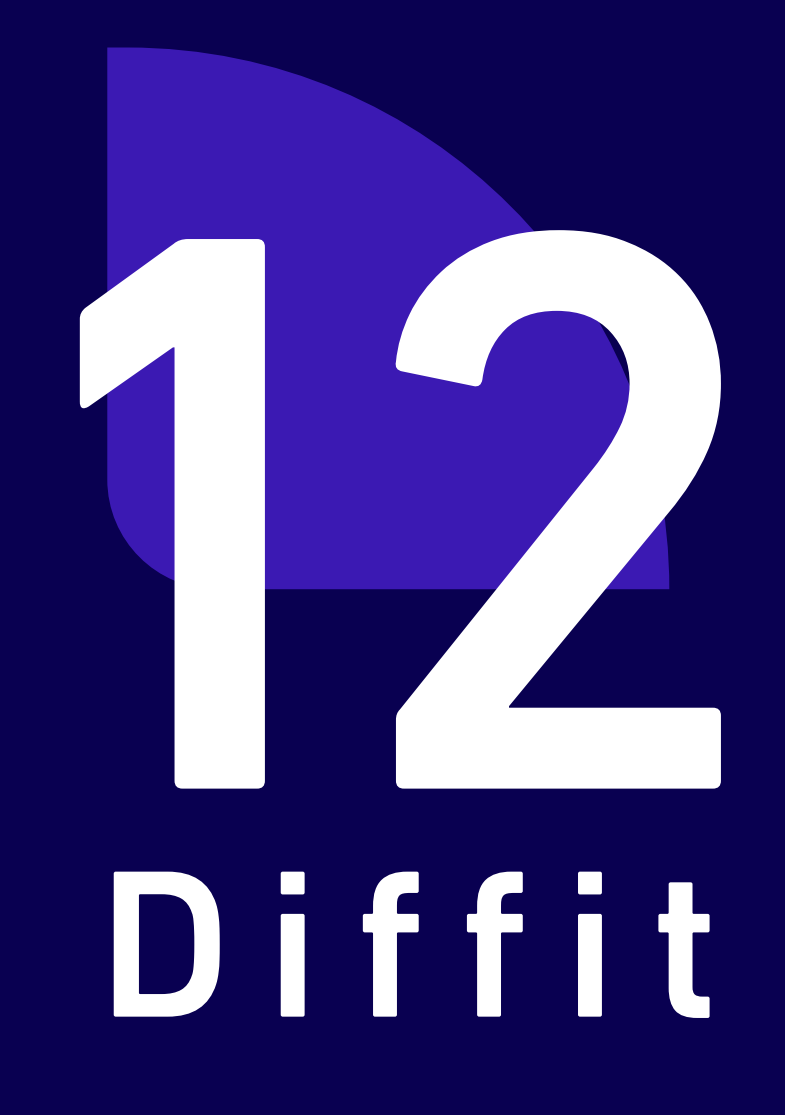

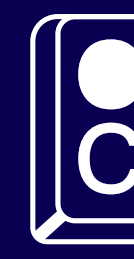

### مـــجـال صناعة المحتوى

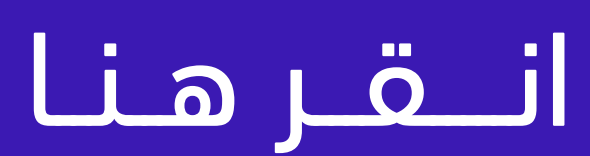

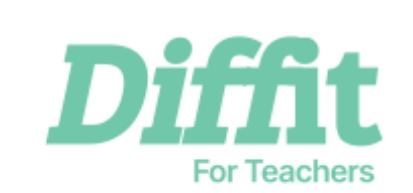

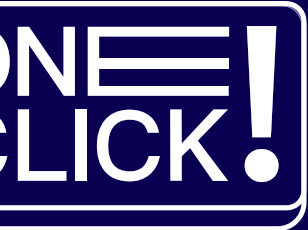

## موقع يتيح للمعلمين الحصول على المواد التعليمية المناسبة

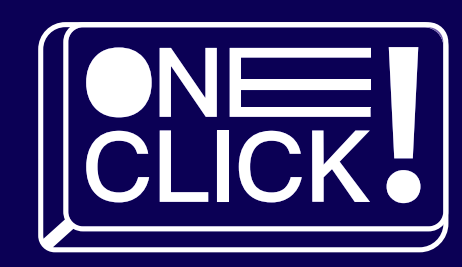

### مـــــمـــــيـــــزاتــــه

- يساعد المعلمين على الحصول على مواد تعلمية متنوعة حسب الصف الدراسي
	- يدعم لغات متعددة منها اللغة العربية
		- توفير الوقت

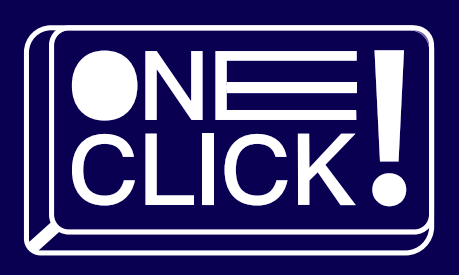

# خطوات استخدامDiffit

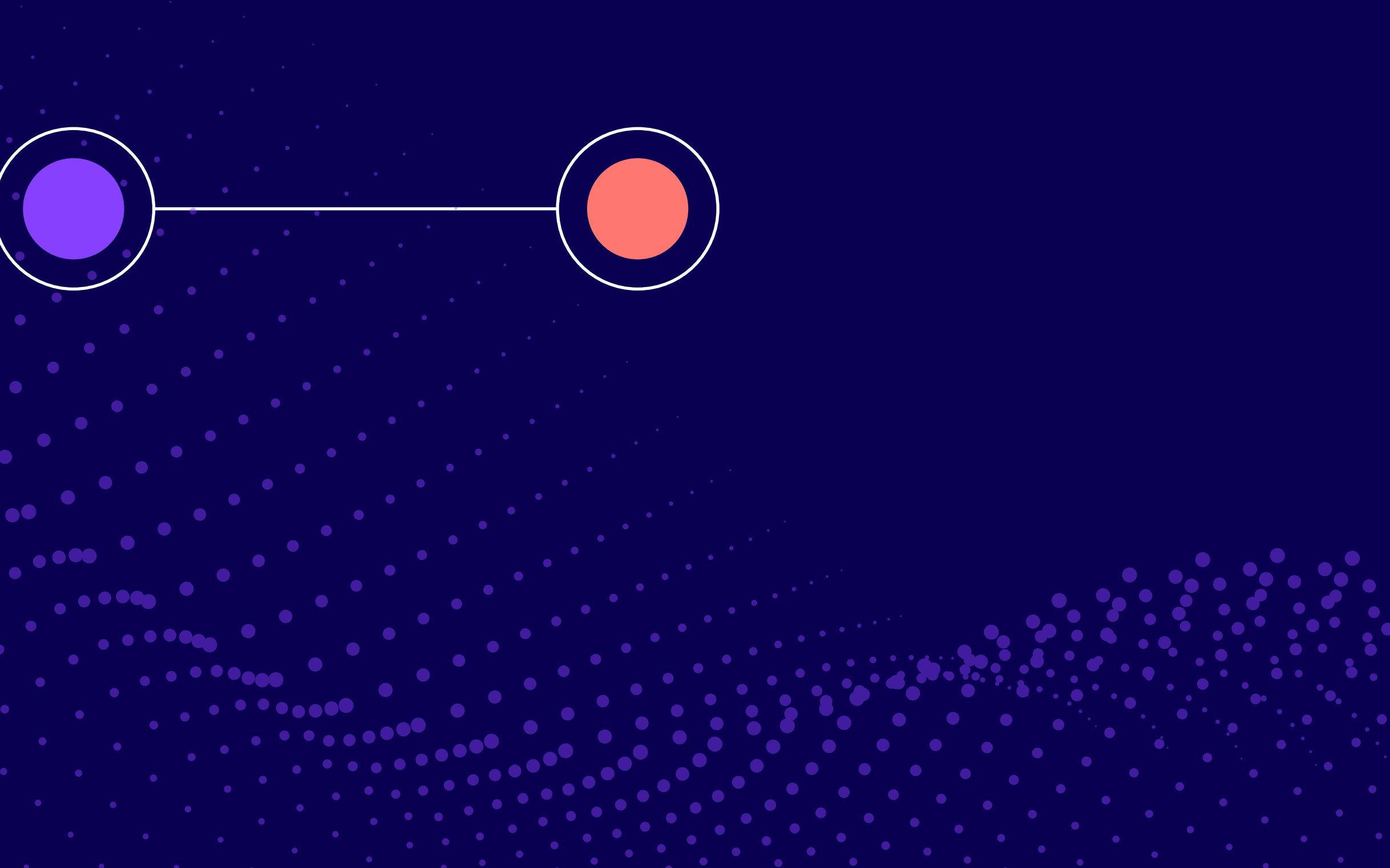

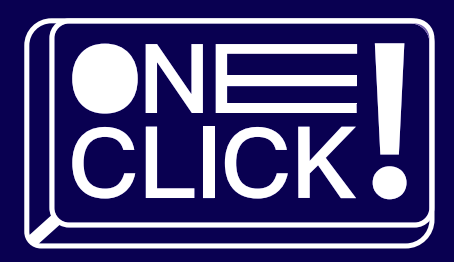

[أنقر هنا لعرض الفيديو](https://youtu.be/HDNsktr-4mI?si=WwVaXhp4RcS0S2KC)

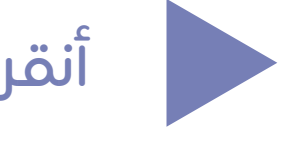

### خطوات استخدامDiffit

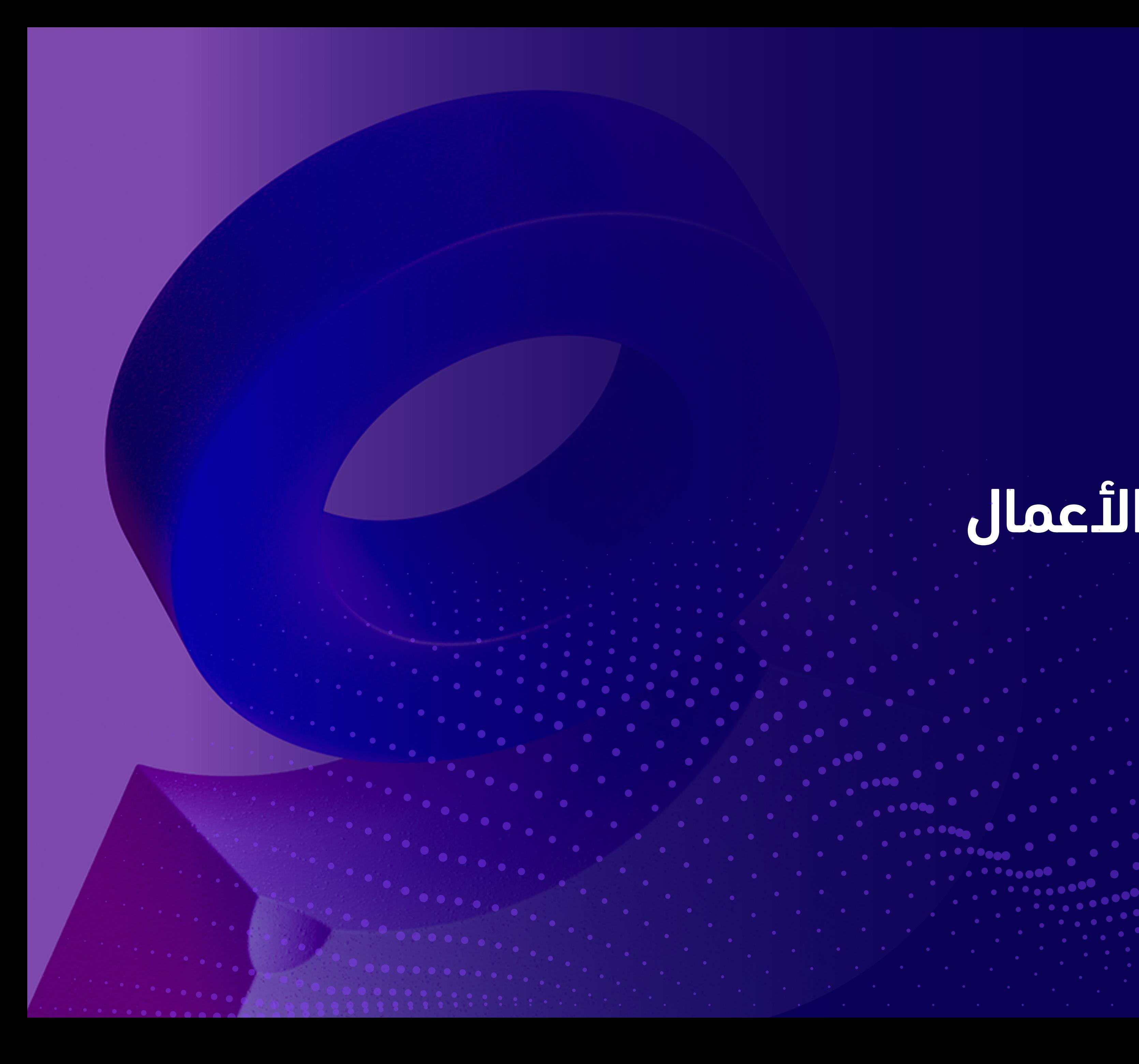

# خامساً : مجال الأعمال

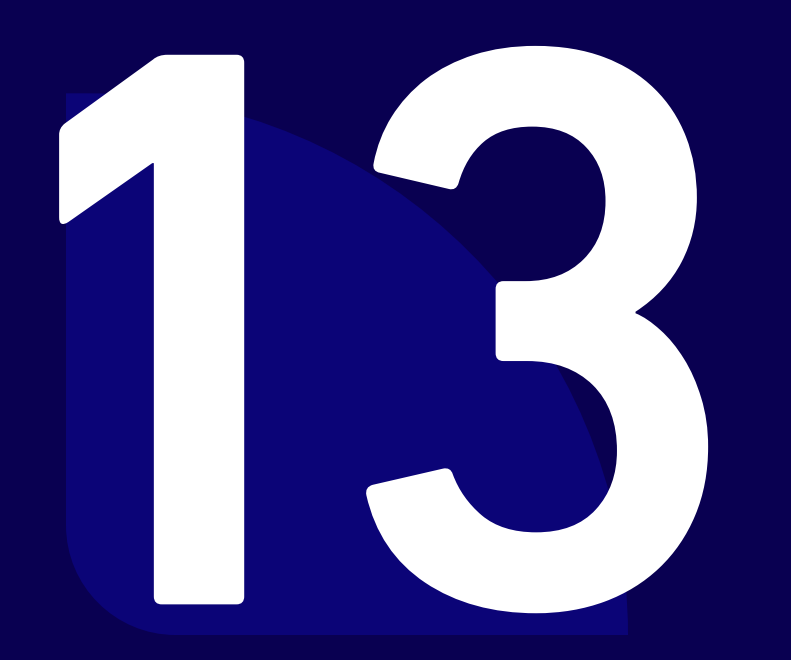

60

 $\bullet$ 

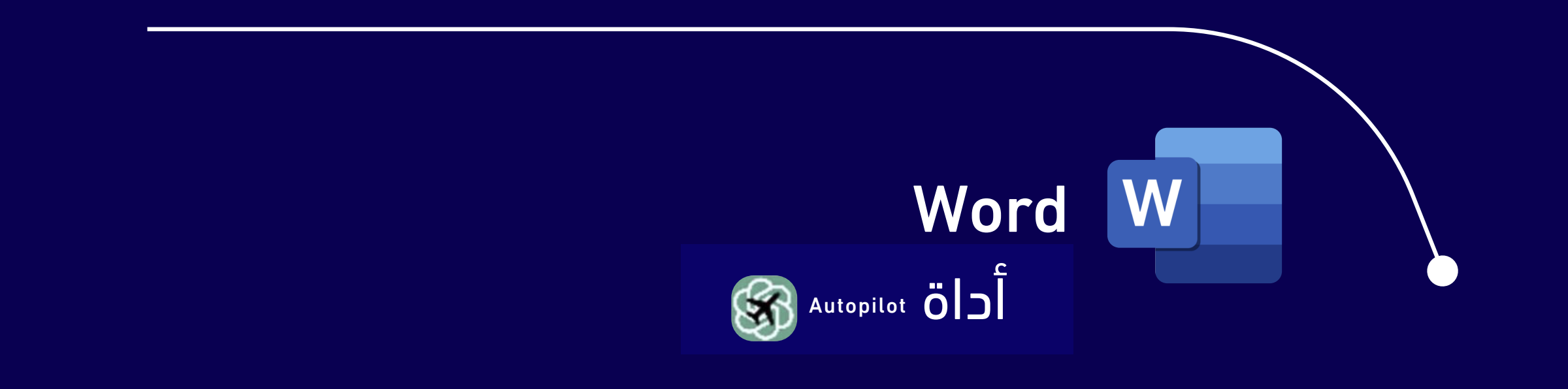

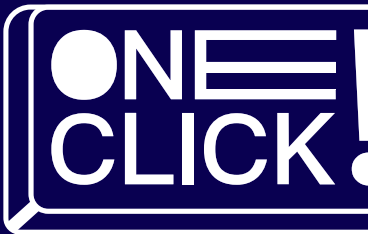

### 

### powerpint

D

. . . . . . . . .

BOO

**D** Pexels Ö $\bigcup$ 

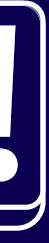

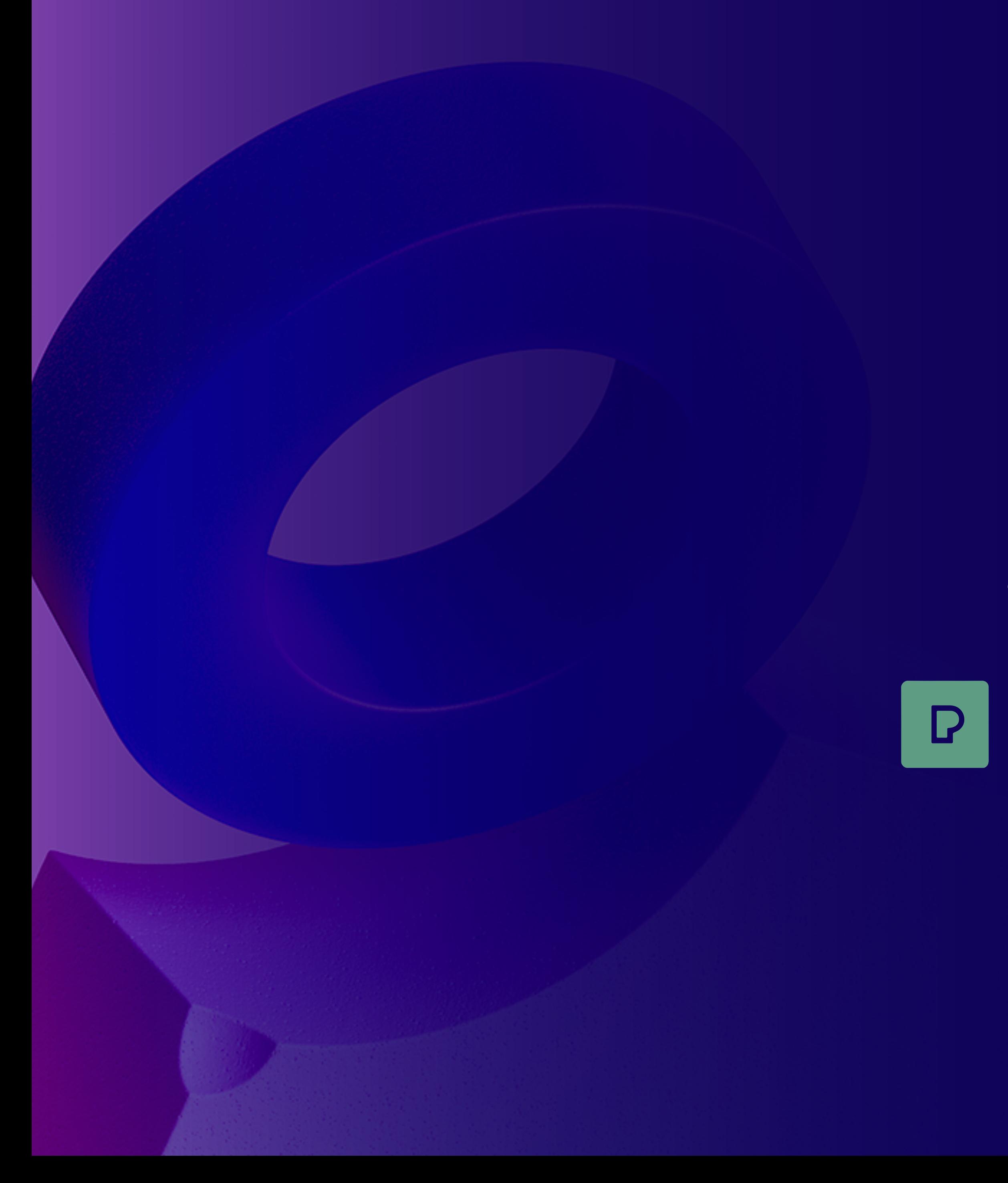

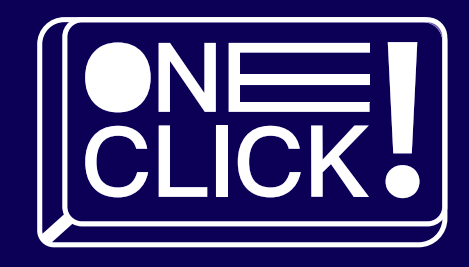

## الذكاء الاصطناعي في برنامج PowePoint

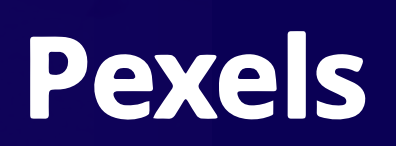

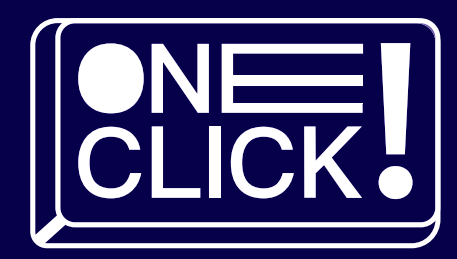

أفضل الصور المجانية في مكان واحد. قم بإنشاء مستندات وعروض تقديمية جميلة باستخدام .صور مجانية واحترافية

### مـــــمـــــيـــــزاتــــه

- أمكانية البحث عن الصور داخل برنامجPowePoint
	- حفظ الصور كمفضلة ليسهل الوصول إليها
		- خطوات سهله وبسيطة

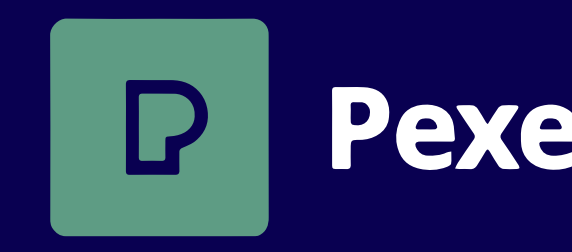

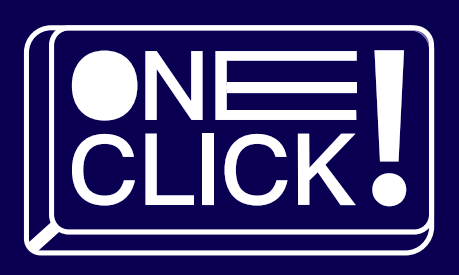

## Pexels placies de des

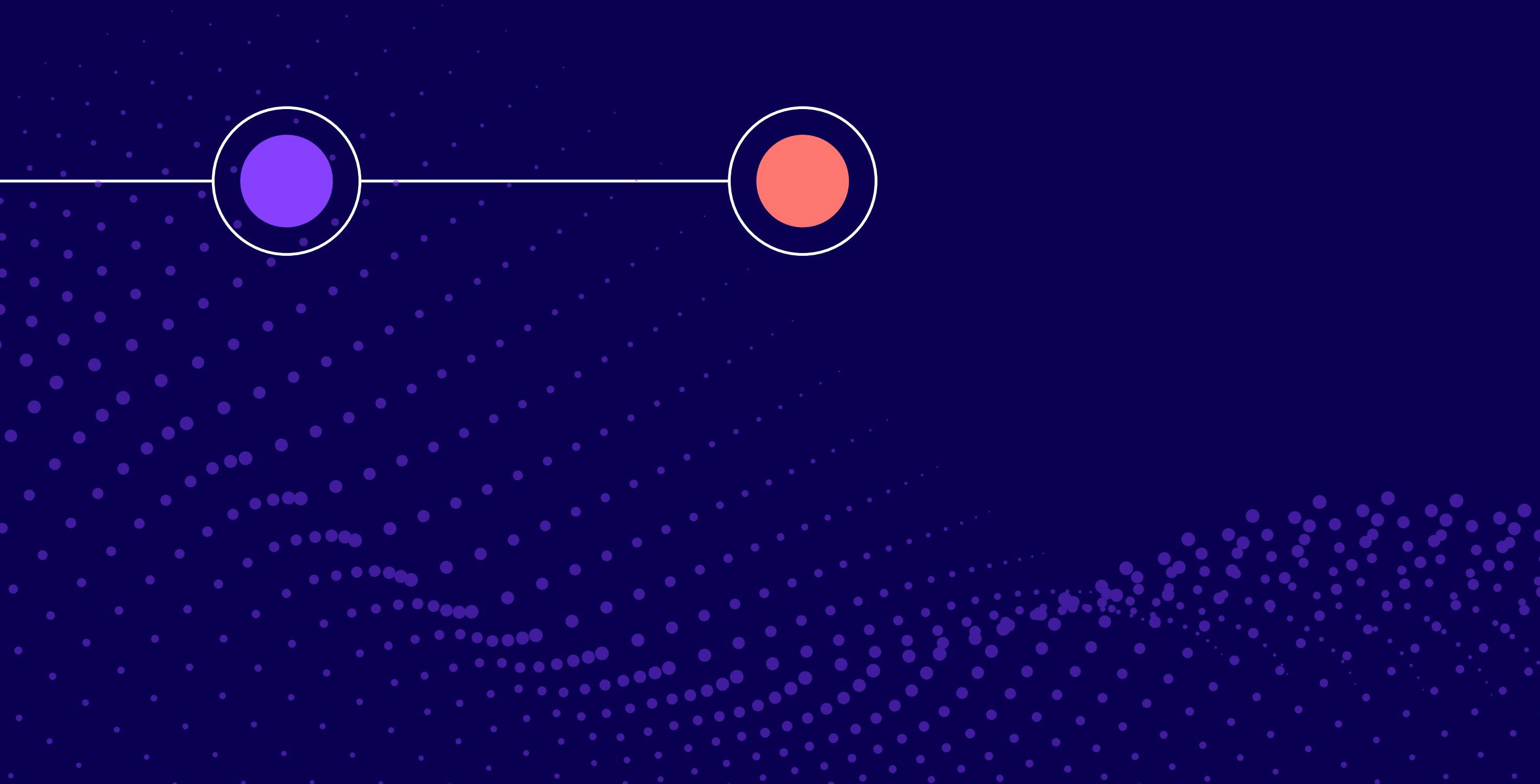

[أنقر هنا لعرض الفيديو](https://youtu.be/-VBWTuY1ZEc?si=-izzgw45UZBVVyUO)

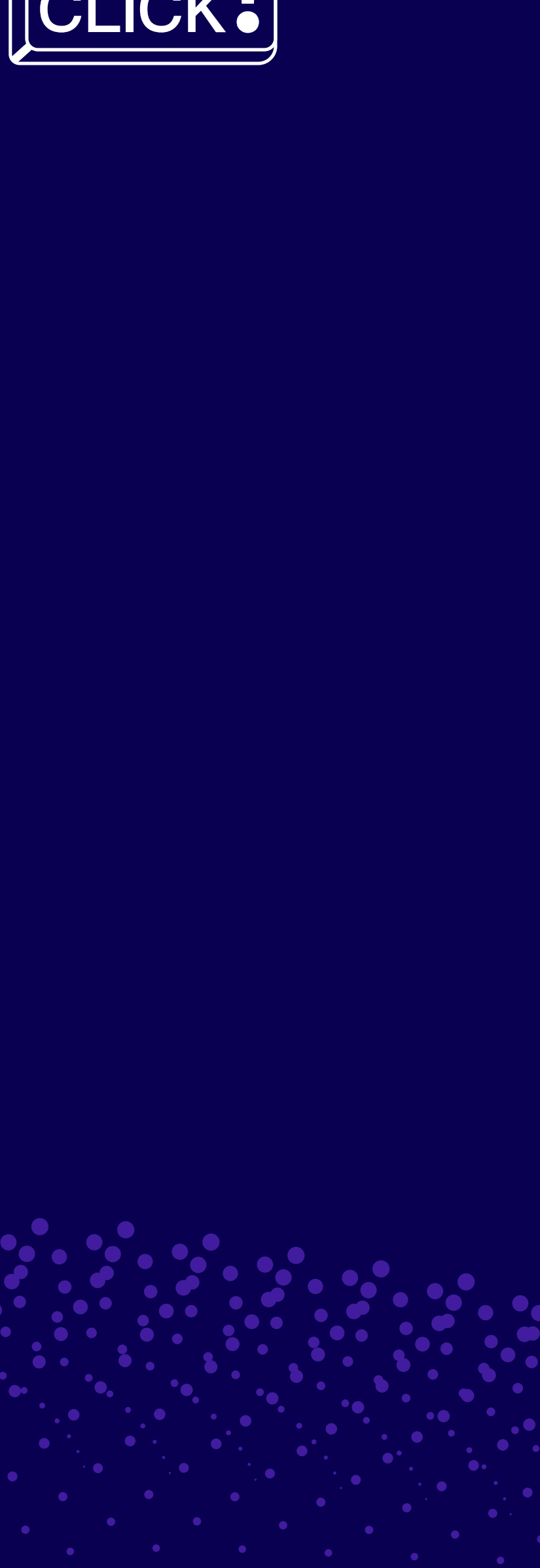

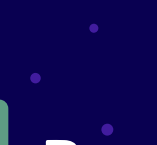

 خطوات استخدام

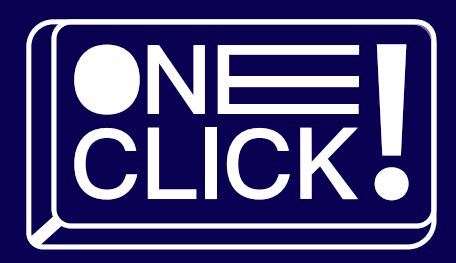

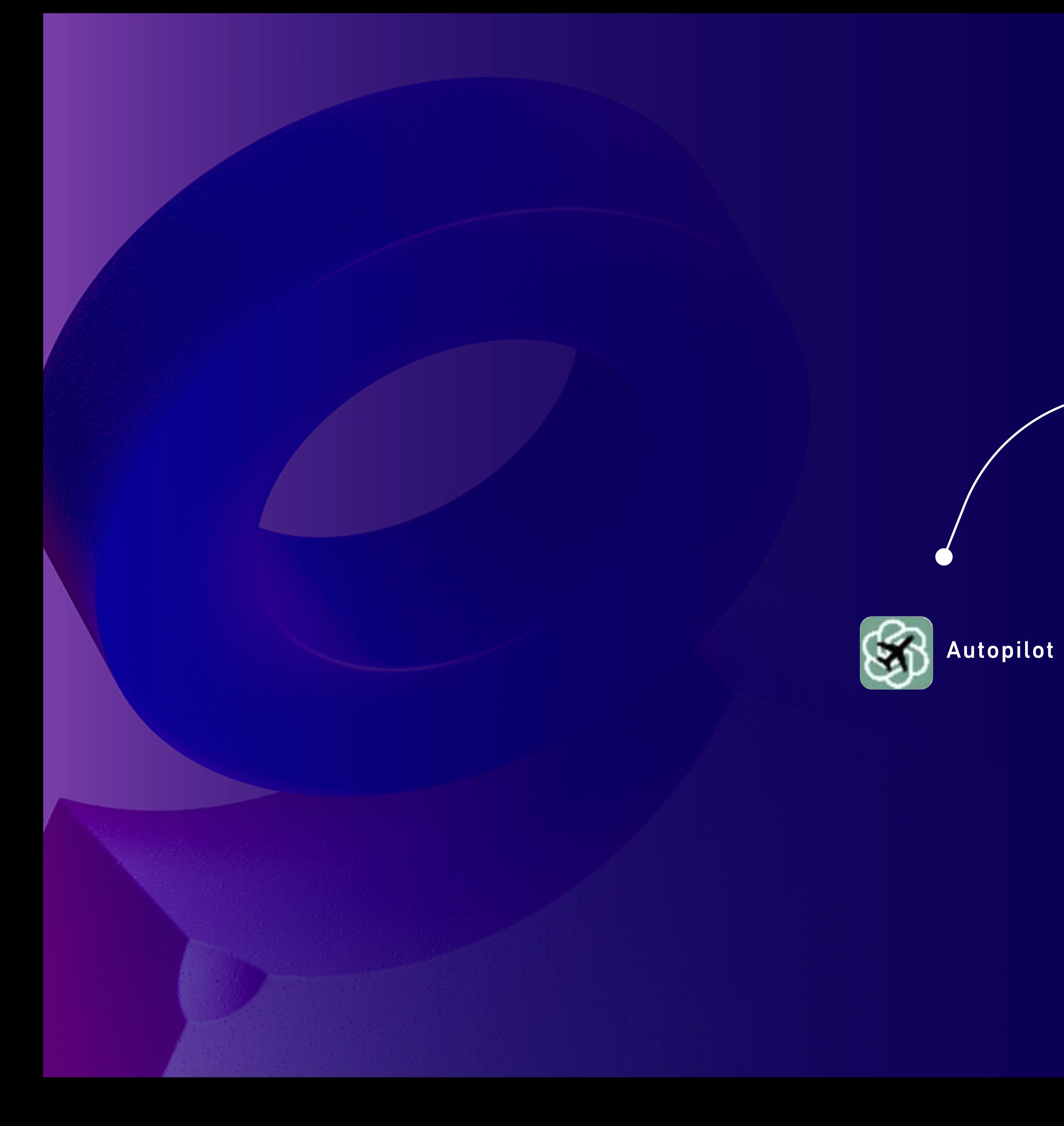

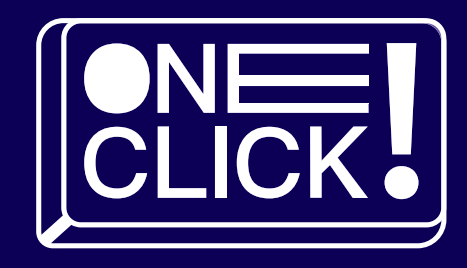

## Word الذكاء الاصطناعي في برنامج

### أداة توفر نماذج جاهزة تحتوي على التنسيقات المعيارية لأنواع مختلفة من المستندات

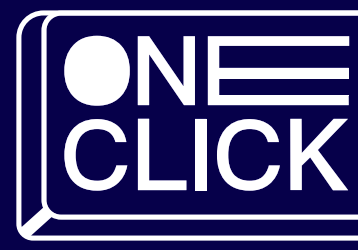

### مـــــمـــــيـــــزاتــــه

- اضافة داخل برنامج world
	- تنسيقات متنوعة
		- سهله وبسيطة

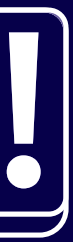

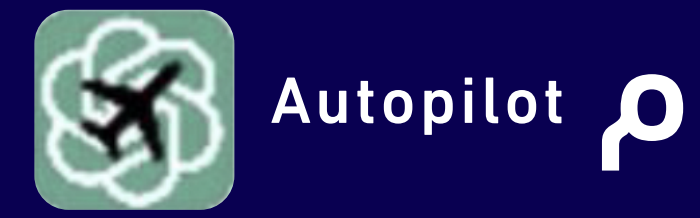

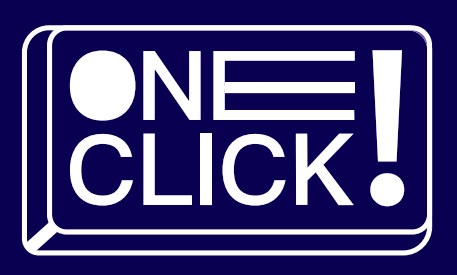

# خطوات استخدام Autopilot

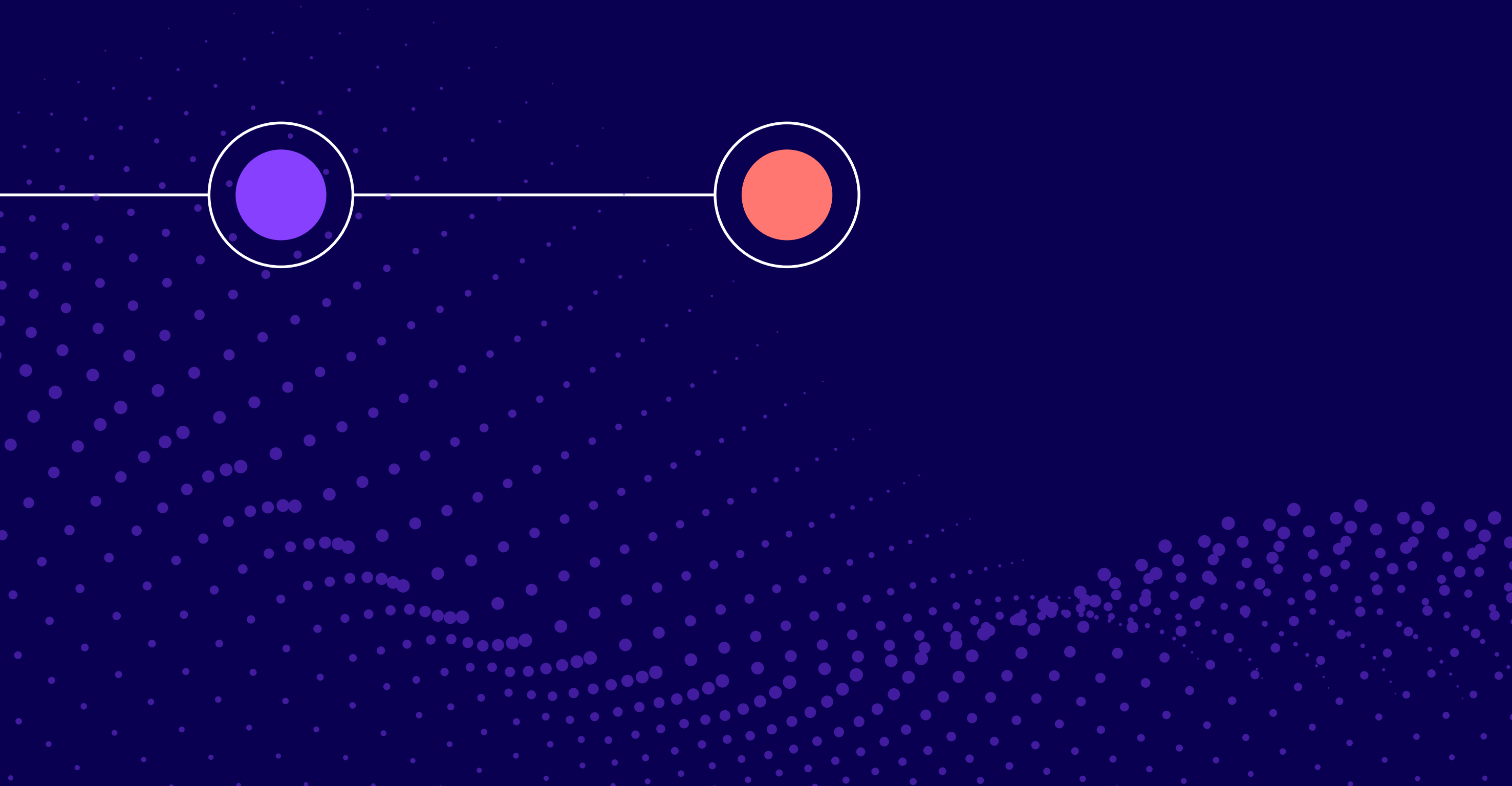

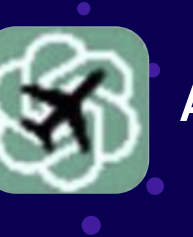

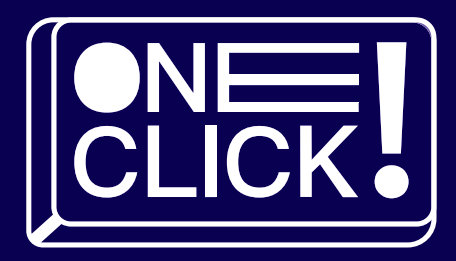

أأنقر هنا لعرض الفيديو

### خطوات استخذام Autopilot

# decktopus

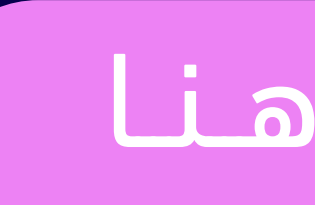

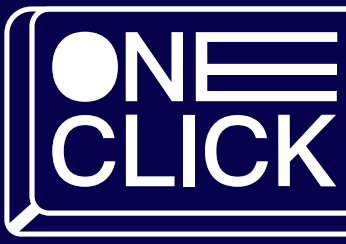

### مــجـال الاعمال

# D decktopus

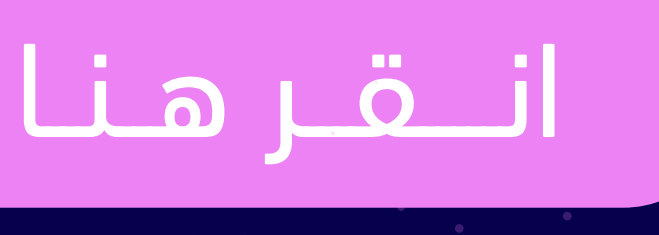

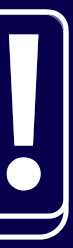

## إنشاء عروض تقديمية بأستخدام مجموعة ادوات الذكاء الاصطناعي

### مـــــمـــــيـــــزاتــــه

واجهة بسيطة

يتضمن مكتبة من القوالب الموضوعية

التعامل مع الرسوم البيانية و الفديوهات وعناصر اخرى مماثلة

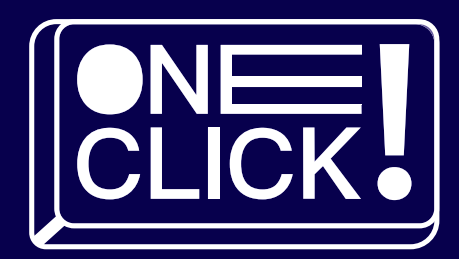

# خطوات استخدام descktopus

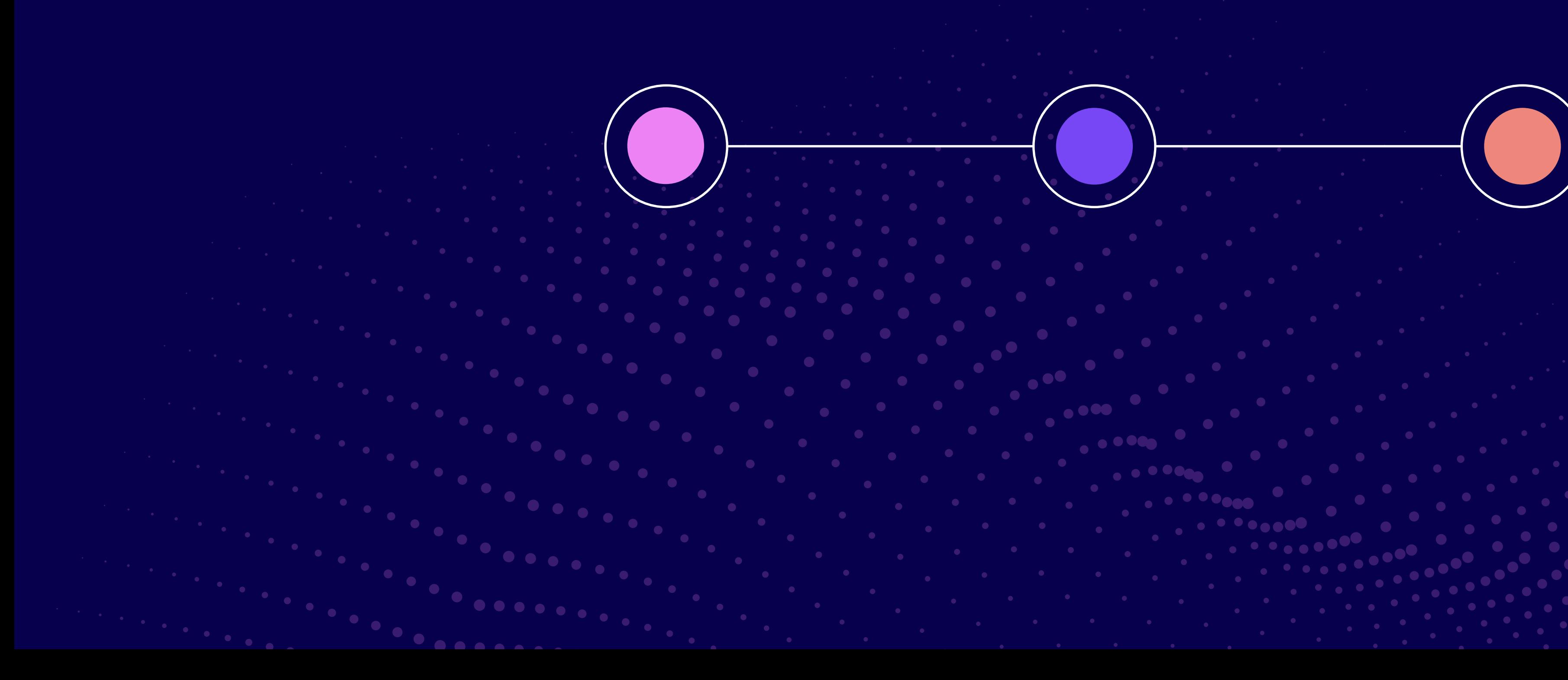

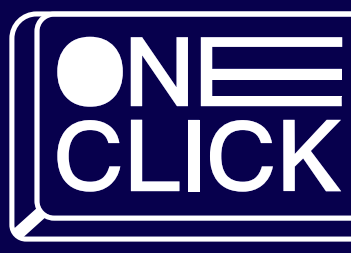

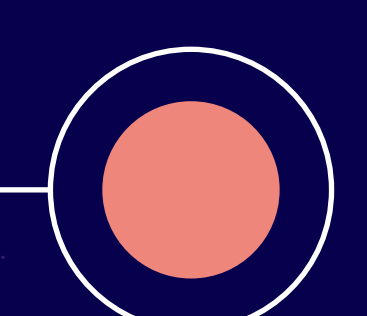

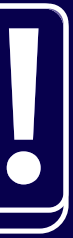

[أنقر هنا لعرض الفيديو](https://youtu.be/3Bshw1iOlXY?si=b1svL1vsZo4vxniq)

### خطوات استخدامdescktopus

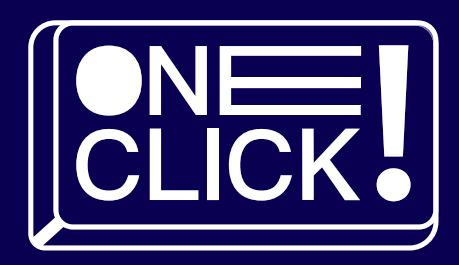

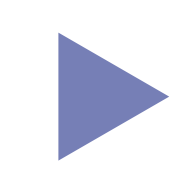

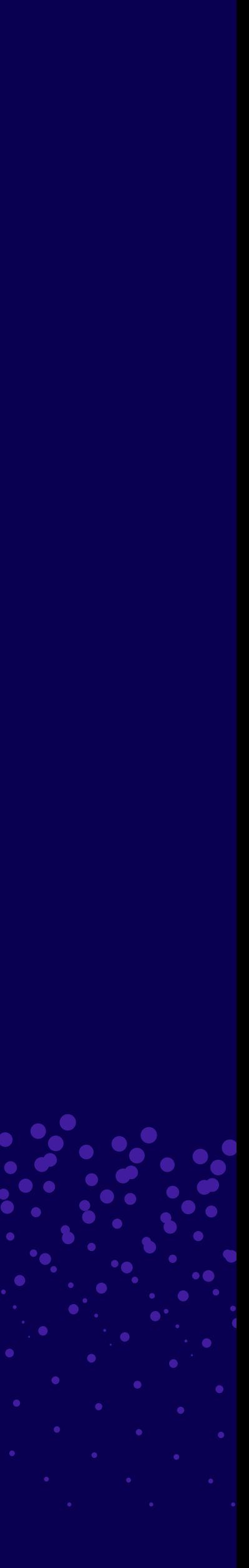

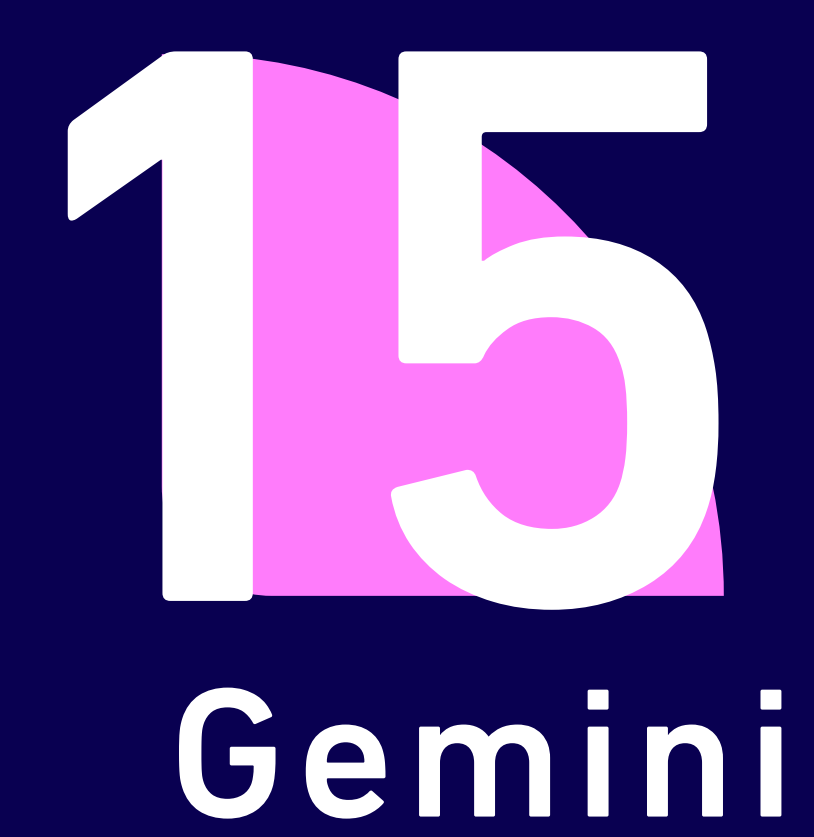

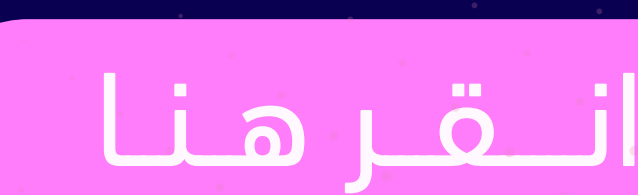

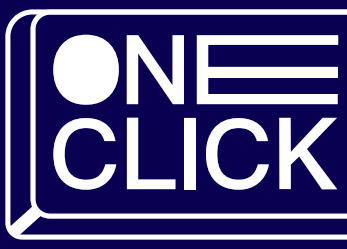

### مــجـال الاعمال

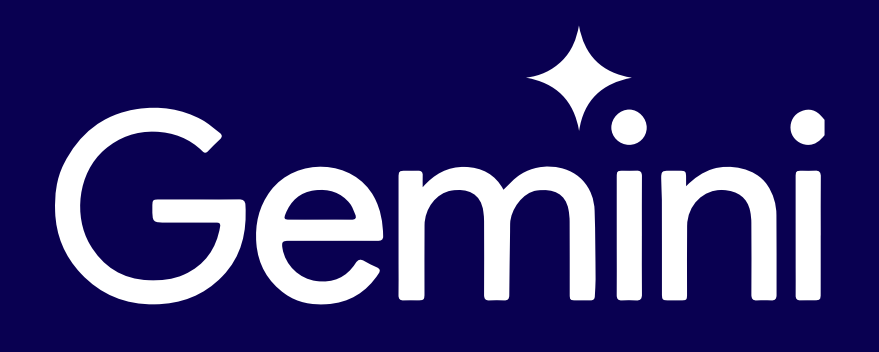

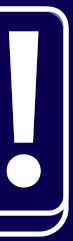

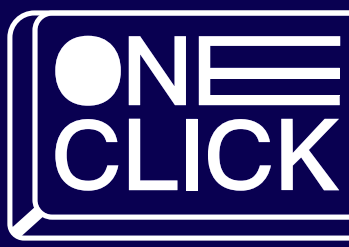

# ُ جيميناي هو نموذج ذكاء اصطناعي متطور تم تطويره من قبل جوجل. يعد جيميناي أحد أقوى نماذج الذكاء الاصطناعي في العالم، حيث يتميز بقدرته على معالجة اللغة الطبيعية بشكل .استثنائي، وفهم السياق، وتوليد نصوص إبداعية، والإجابة على الأسئلة بشكل دقيق

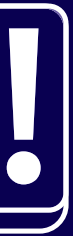

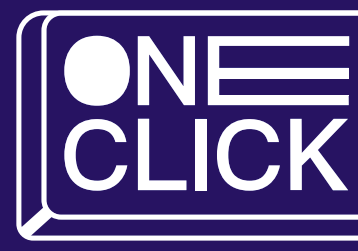

# قدرات

- .**فهم اللغة الطبيعية:** يُمكن لجيميناي فهم اللغة الطبيعية بشكل دقيق، بما في ذلك المعاني الضمنية والسياق
	- .**توليد نصوص إبداعية:** يُمكن لجيميناي كتابة نصوص إبداعية بأنواع مختلفة، مثل القصص والشعر والموسيقى
		- .الإجابة على الأسئلة: يُمكن لجيميناي الإجابة على الأسئلة بشكل دقيق، حتى لو كانت مفتوحة أو صعبة
			- ت**رجمة اللغات:** يُمكن لجيميناي ترجمة النصوص من لغة إلى أخرى بدقة عالية.
- كتابة محتوى إبداعي: يُمكن لجيميناي كتابة محتوى إبداعي بأنواع مختلفة، مثل المقالات والتقارير والسيناريوهات
	- التعلم المستمر: يتعلم بشكل مستمر من خلال تحليل كميات هائلة من البيانات

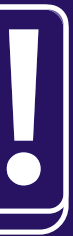

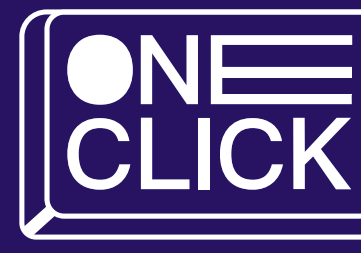

# مجالات استخدام

- البحث: يُمكن استخدام جيميناي لتحسين نتائج البحث وتقديم معلومات أكثر دقة للمستخدمين
	- الترجمة: يُمكن استخدام جيميناي لترجمة النصوص من لغة إلى أخرى بدقة عالية
- التعليم: يُمكن استخدام جيميناي لإنشاء محتوى تعليمي تفاعلي يساعد الطلاب على التعلم بشكل أفضل
	- الترفيه: يُمكن استخدام جيميناي لإنشاء محتوى ترفيهي إبداعي، مثل القصص والشعر والموسيقى
- خدمة العملاء: يُمكن استخدام جيميناي لتقديم خدمة عملاء أفضل من خلال الإجابة على أسئلة العملاء وتقديم المساعدة لهم

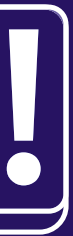
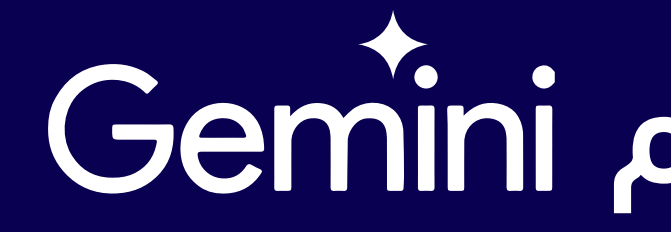

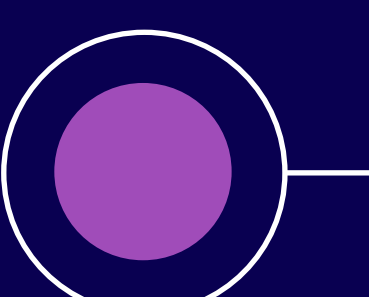

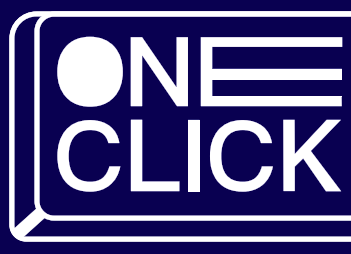

## خطوات استخدام

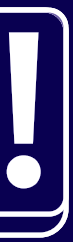

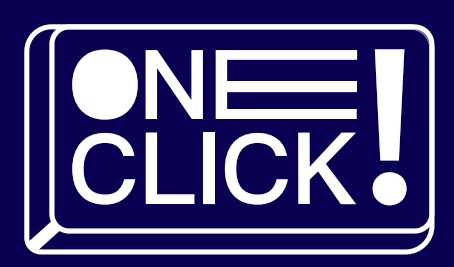

### المناطر منا لعرض الفيديو

## خطوات استخدام Gemini

لا يزال جميناي قيد التطوير، ولكن لديه القدرة على تغيير العديد من الصناعات .بشكل كبير. من المرجح أن نرى المزيد من التطبيقات المبتكرة له في المستقبل

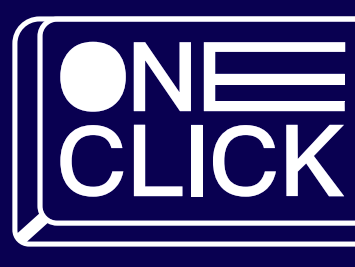

### مستقبل

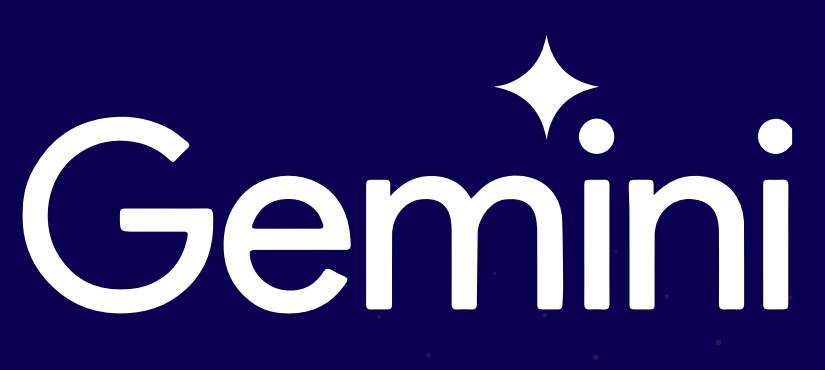

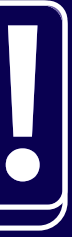

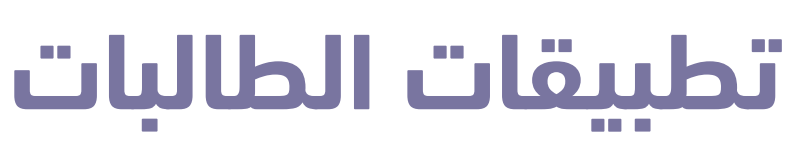

 $\bullet$ 

 $\ddot{\phantom{0}}$ 

**. . . .** 

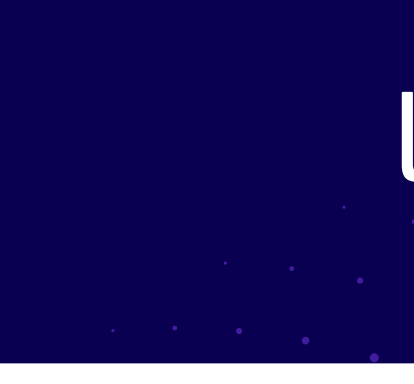

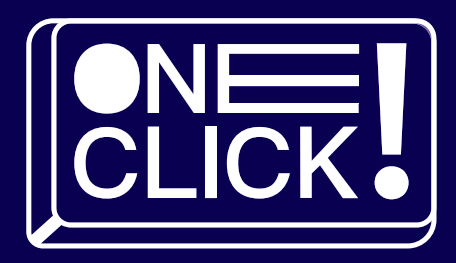

# انقر هنا